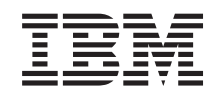

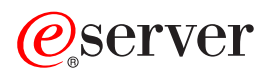

iSeries Capacity on Demand

*Version 5 Release 3*

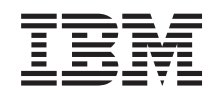

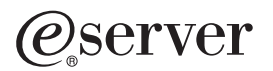

iSeries Capacity on Demand

*Version 5 Release 3*

#### **Hinweis**

Vor Verwendung dieser Informationen und des darin beschriebenen Produkts sollten die Informatio-nen unter ["Bemerkungen",](#page-30-0) auf Seite 25 gelesen werden.

- v Die IBM Homepage finden Sie im Internet unter: **ibm.com**
- IBM und das IBM Logo sind eingetragene Marken der International Business Machines Corporation.
- v Das e-business-Symbol ist eine Marke der International Business Machines Corporation.
- Infoprint ist eine eingetragene Marke der IBM.
- ActionMedia, LANDesk, MMX, Pentium und ProShare sind Marken der Intel Corporation in den USA und/oder anderen Ländern.
- C-bus ist eine Marke der Corollary, Inc. in den USA und/oder anderen Ländern.
- Java und alle auf Java basierenden Marken und Logos sind Marken der Sun Microsystems, Inc. in den USA und/oder anderen Ländern.
- Microsoft Windows, Windows NT und das Windows-Logo sind Marken der Microsoft Corporation in den USA und/oder anderen Ländern.
- PC Direct ist eine Marke der Ziff Communications Company in den USA und/oder anderen Ländern.
- SET und das SET-Logo sind Marken der SET Secure Electronic Transaction LLC.
- UNIX ist eine eingetragene Marke der Open Group in den USA und/oder anderen Ländern.
- Marken anderer Unternehmen/Hersteller werden anerkannt.

#### **Zweite Ausgabe (August 2005)**

Diese Ausgabe bezieht sich auf Version 5, Release 3, Modifikation 2 von IBM Operating System/400 (Produktnummer 5722-SS1) und alle nachfolgenden Releases und Modifikationen, es sei denn, es erfolgen anders lautende Angaben in neuen Ausgaben. Diese Version kann nicht auf allen RISC-Modellen (Reduced Instruction Set Computer) ausgeführt werden. Auf CICS-Modellen ist sie nicht ausführbar.

Diese Veröffentlichung ist eine Übersetzung des Handbuchs *IBM* @server *iSeries Capacity* on *Demand, Version* 5 Release 3, herausgegeben von International Business Machines Corporation, USA

© Copyright International Business Machines Corporation 2004, 2005 © Copyright IBM Deutschland GmbH 2004, 2005

Informationen, die nur für bestimmte Länder Gültigkeit haben und für Deutschland, Österreich und die Schweiz nicht zutreffen, wurden in dieser Veröffentlichung im Originaltext übernommen.

Möglicherweise sind nicht alle in dieser Übersetzung aufgeführten Produkte in Deutschland angekündigt und verfügbar; vor Entscheidungen empfiehlt sich der Kontakt mit der zuständigen IBM Geschäftsstelle.

Änderung des Textes bleibt vorbehalten.

Herausgegeben von: SW TSC Germany Kst. 2877 August 2005

# **Inhaltsverzeichnis**

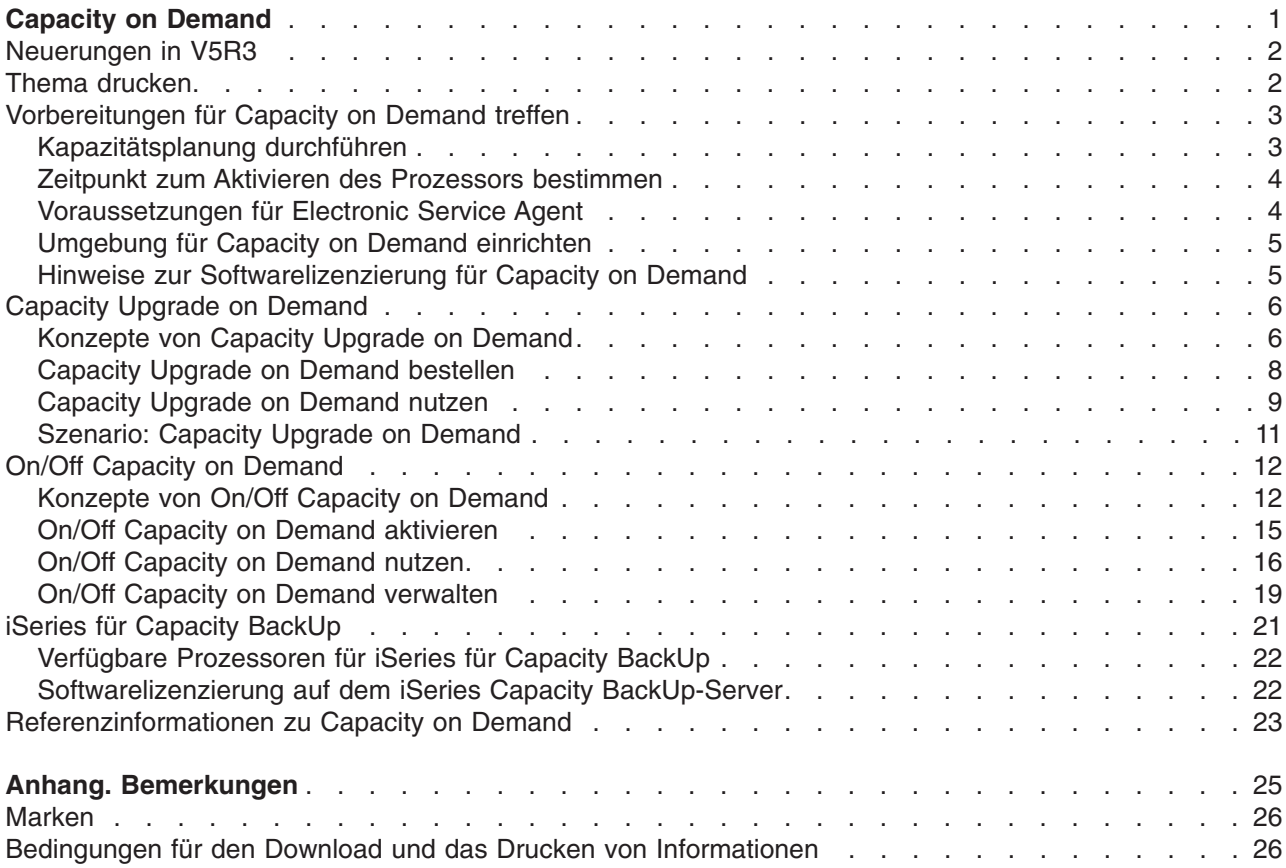

# <span id="page-6-0"></span>**Capacity on Demand**

Als *Capacity on Demand* (CoD) werden die verschiedenen Funktionen bezeichnet, mit deren Hilfe Sie einen oder auch mehrere Prozessoren Ihres iSeries<sup>(TM)</sup>-Servers aktivieren können, um die Systemleistung dynamisch an die in Ihrem Unternehmen auftretenden Spitzenwerte anzupassen. Sie können inaktive Prozessoren, die auf Ihrem Server bereits installiert wurden, temporär oder permanent aktivieren.

Die verschiedenen Servermodelle verfügen jeweils über eine bestimmte Anzahl >>> aktiver Prozessoren. Als *aktive Prozessoren* werden hierbei solche Einheiten bezeichnet, die auf dem iSeries-Server bereits bei seiner Auslieferung aktiviert waren. Als *inaktive Prozessoren* werden hingegen die Prozessoren bezeichnet, die zwar schon auf dem Server installiert sind, jedoch erst nach ihrer ausdrücklichen Aktivierung genutzt werden können. «

Inaktive Prozessoren können permanent aktiviert werden, indem Sie ein Aktivierungsfeature erwerben und den bereitgestellten Aktivierungscode eingeben.  $\gg$  Die Capacity on Demand-Option für iSeries-Server, mit der Kapazitäten permanent aktiviert werden können, wird als *Capacity Upgrade on Demand* (CUoD) bezeichnet.  $\ll$ 

Inaktive Prozessoren können auch temporär genutzt werden. Auf diese Weise können Sie die Prozessoren für eine bestimmte Anzahl von Tagen aktivieren, um einen entsprechend erhöhten Kapazitätsbedarf in Ihrem Unternehmen abzudecken.  $\gg$  Die Capacity on Demand-Option für iSeries-Server, mit der Kapazitäten temporär aktiviert werden können, wird als *On/Off Capacity on Demand* (On/Off CoD) bezeichnet.

#### **[Neuerungen](rzatqwhatnew.htm) in V5R3**

In diesem Thema wird beschrieben, welche Informationen im aktuellen Release neu hinzugefügt oder wesentlich geändert wurden.

#### **Thema [drucken](rzatqprintthis.htm)**

In diesem Thema finden Sie Anweisungen zum Ausdrucken von PDF-Dateien, die Sie verwenden können, wenn Sie lieber mit einer gedruckten Version dieser Informationen arbeiten möchten.

#### **[Vorbereitungen](rzatqcodprep.htm) für Capacity on Demand treffen**

In diesem Thema wird beschrieben, welche Vorbereitungen auf dem Server und in der Systemumgebung für den Einsatz von Capacity on Demand (CoD) getroffen werden müssen.

#### **[Capacity](rzatqcuodparent.htm) Upgrade on Demand**

Capacity Upgrade on Demand (CUoD) dient zur Bereitstellung *permanenter* Kapazitäten. Hierzu werden zusätzliche Prozessoren auf Ihrem System aktiviert.

#### **On/Off [Capacity](rzatqonoffcodparent.htm) on Demand**

Mit On/Off Capacity on Demand (On/Off CoD) können Sie *temporäre* Kapazitäten anfordern, die abhängig vom aktuellen Bedarf zu- oder abgeschaltet bzw. im Falle einer Katastrophe genutzt werden können.

#### **iSeries für [Capacity](rzatqcodbackupparent.htm) BackUp**

Das iSeries für Capacity BackUp-Angebot verwendet die Funktionen von On/Off Capacity on Demand (On/Off CoD), um Unternehmen einen Server für die Wiederherstellung nach einem Katastrophenfall zur Verfügung zu stellen, der an einem anderen Standort eingerichtet ist.

#### **[Referenzinformationen](rzatqrelatedinfo.htm)**

Die IBM<sup>(R)</sup> Referenzinformationen enthalten eine Liste der Ressourcen mit technischen Informationen sowie Informationen zum erforderlichen Know-how und zur Vorgehensweise.

## <span id="page-7-0"></span>**Neuerungen in V5R3**

Im Folgenden finden Sie Informationen zu den wichtigsten Änderungen, die an Capacity on Demand (CoD) für V5R3 durchgeführt wurden.

### **Neue Terminologie**

Der Terminus *Startprozessor* wurde durch den Terminus *aktiver Prozessor* ersetzt. Der *Standby-Prozessor* wird im aktuellen Release als *inaktiver Prozessor* bezeichnet.

### **Neue Themen**

Die Capacity on Demand-Informationen wurden durch neue Themen ergänzt, in denen Sie Informationen zum Planen und Vorbereiten Ihres Systems für den Einsatz von CoD und zum iSeries für Capacity Back-Up-Angebot finden. Diese neuen Themen lauten wie folgt:

- [Vorbereitungen](rzatqcodprep.htm) für Capacity on Demand treffen
- iSeries für [Capacity](rzatqcodbackupparent.htm) BackUp

### **Neuerungen oder Änderungen erkennen**

Damit Sie einfacher feststellen können, an welchen Stellen technische Änderungen vorgenommen wurden, wird im vorliegenden Dokument die folgende Kennzeichnung verwendet:

- Das Symbol > kennzeichnet den Beginn von neuen oder geänderten Informationen.
- Das Symbol « kennzeichnet das Ende von neuen oder geänderten Informationen.

Weitere Informationen über Neuerungen oder Änderungen in diesem Release finden Sie im Memorandum für Benutzer.

## **Thema drucken**

Wählen Sie zum Anzeigen oder Herunterladen der PDF-Version dieses Dokuments [Capacity](rzatq003.pdf) on Demand (ca. 300 KB) aus.

#### **PDF-Dateien speichern**

So können Sie eine PDF-Datei zum Anzeigen oder Ausdrucken auf Ihrer Workstation speichern:

- 1. Klicken Sie im Browser mit der rechten Maustaste auf die PDF-Datei (klicken Sie mit der rechten Maustaste auf den obigen Link).
- 2. Klicken Sie bei Verwendung des Internet Explorers auf die Option **Speichern unter...**. Klicken Sie bei Verwendung von Netscape Communicator auf **Link speichern unter**.
- 3. Navigieren Sie zum Verzeichnis, in dem Sie die PDF-Datei speichern möchten.
- 4. Klicken Sie auf **Speichern**.

#### **Adobe Acrobat Reader herunterladen**

Zum Anzeigen oder Ausdrucken von PDF-Dateien benötigen Sie das Programm Adobe Acrobat Reader. Sie können eine Kopie dieses Programms von der [Adobe-Website](http://www.adobe.com/products/acrobat/readstep.html)

(www.adobe.com/products/acrobat/readstep.html) + herunterladen.

## <span id="page-8-0"></span>**Vorbereitungen für Capacity on Demand treffen**

Capacity on Demand (CoD) bietet Ihnen die Möglichkeit, zusätzliche Prozessoren auf dem Server zu aktivieren, wenn zur Bewältigung der anfallenden Workloads weitere Ressourcen benötigt werden. Verwenden Sie die Informationen in diesem Thema, um die vorbereitenden Maßnahmen zu treffen, die zur Nutzung von Capacity on Demand (CoD) auf Ihrem Server erforderlich sind.

### **[Kapazitätsplanung](rzatqcuodplancapacity.htm) durchführen**

In diesem Thema werden die wichtigsten Aspekte beschrieben, die bei der Kapazitätsplanung auf Servern mit inaktiven Prozessoren zu berücksichtigen sind. Darüber hinaus finden Sie hier Informationen zu den Ressourcen, die für die Kapazitätsplanung auf solchen Servern eingesetzt werden können.

### **Zeitpunkt zum Aktivieren des [Prozessors](rzatqcuodplannumprocs.htm) bestimmen**

In diesem Thema finden Sie Informationen zur Beobachtung und Aufzeichnung von Daten zu den Entwicklungstrends bei der CPU-Auslastung. Anhand dieser Daten können Sie feststellen, wann zusätzliche Prozessoren aktiviert werden müssen und wie viele neue Ressourcen erforderlich sind.

#### **[Voraussetzungen](rzatqcuodconesa.htm) für Electronic Service Agent(TM)**

In diesem Thema finden Sie Informationen zum Electronic Service Agent, mit dem Daten auf elektronischem Wege an IBM gesendet werden können.

### **[Umgebung](rzatqcuodplansetup.htm) für Capacity on Demand einrichten**

In diesem Thema finden Sie Anweisungen dazu, wie Sie Ihren Server für die Integration neuer Kapazitäten vorbereiten können. Darüber hinaus erfahren Sie hier, welche Maßnahmen erforderlich sind, um bei steigendem Bedarf weitere Aktivierungen zu bestellen.

### **Hinweise zur [Softwarelizenzierung](rzatqcuodconswlic.htm) für Capacity on Demand**

In diesem Thema finden Sie Informationen zu den Auswirkungen, die sich durch die Aktivierung von Capacity on Demand-Prozessoren auf die Softwarelizenzierung von OS/400<sup>(R)</sup> ergeben.

## $\propto$

## **Kapazitätsplanung durchführen**

Bei der Kapazitätsplanung für Server mit inaktiven Prozessoren werden im Wesentlichen die gleichen Prozeduren und Ressourcen verwendet wie bei der Bewertung anderer Servertypen.

Darüber hinaus hat die Kapazitätsplanung für Server mit inaktiven Prozessoren erhebliche Auswirkungen auf die Planung logischer Partitionen. Eine Gruppe der Tools, Ressourcen und Angebote, die zur Ermittlung der erforderlichen Serverkapazität zur Verfügung steht, wurde aktualisiert und unterstützt nun auch Server mit inaktiven Prozessoren.

Unterstützung bei der Kapazitätsplanung finden Sie in folgenden Themen und auf folgenden Websites:

### **Plan for logical partitions**

Dieses Thema erläutert die Entwicklung eines Plans zur Bewertung Ihrer Hardwareressourcen, Software-Release-Levels und der aktuellen und zukünftigen Workloadanforderungen Ihres Unternehmens. Darüber hinaus werden hier die Arbeitsschritte beschrieben, die vor der Erstellung logischer Partitionen auf dem Server im Rahmen des Planungsprozesses ausgeführt werden müssen.

#### **Bestimmung des Zeitpunkts und der Vorgehensweise zur Erweiterung des Servers**

Dieses Thema enthält Informationen zu verschiedenen Tools, die Sie zur Kapazitätsplanung und zur Ermittlung von Trends bei der Ressourcenauslastung nutzen können.

<span id="page-9-0"></span>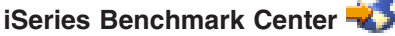

(www.ibm.com/servers/eserver/iseries/benchmark/cbc/) Rufen Sie diese IBM Website auf, wenn Sie Hilfe beim Benchmarking von Anwendungsumgebungen benötigen.

## **iSeries Solutions Center, [Kapazitätsplanungsservices](http://www.ibm.com/services/its/us/as400solutionctr.html)**

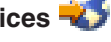

(www.ibm.com/services/its/us/as400solutionctr.html) Dieser IBM Beratungsservice unterstützt Sie bei der Planung einer Serverlösung, die auf die wachsenden Anforderungen Ihres Unternehmens abgestimmt ist.

**Hin-**Der Workload Estimator unterstützt Capacity on Demand (CoD), gibt jedoch lediglich Schätzungen zur empfoh-

**weis:** lenen Anzahl der aktiven Prozessoren aus. Die von den inaktiven Prozessoren zusätzlich bereitgestellten Kapazitäten werden in den Empfehlungen nicht berücksichtigt.

## **Zeitpunkt zum Aktivieren des Prozessors bestimmen**

Capacity on Demand (CoD) bietet Ihnen die Möglichkeit, Prozessoren zu Ihrem System hinzuzufügen, wenn zur Bewältigung der anfallenden Workloads weitere Ressourcen benötigt werden. Um beurteilen zu können, wann zusätzliche Prozessoren aktiviert werden müssen und wie viele neue Ressourcen benötigt werden, sollten Sie die momentane CPU-Auslastung und die Entwicklungstrends bei der Auslastung Ihrer CPU beobachten und dokumentieren.

Zum Dokumentieren der CPU-Auslastungsdaten stehen zahlreiche Leistungsanalysetools zur Verfügung. Insbesondere mit @ server IBM Performance Management for iSeries können die Trends bei der Ressourcenauslastung einfach bestimmt werden. Die Überwachungsfunktion von iSeries Navigator liefert detaillierte Informationen zur Ressourcennutzung und gibt einen Alert aus, wenn die Auslastung sich dem vordefinierten kritischen Grenzwert nähert.

### **CPU-Auslastung bei Servern mit inaktiven Prozessoren messen**

Zur Berechnung der durchschnittlichen Auslastung aller verfügbaren Prozessoren werden bei der von den Systemfunktionen durchgeführten Erfassung der CPU-Auslastung die inaktiven Prozessoren bei der CPU-Gesamtkapazität nicht berücksichtigt. Die inaktiven Prozessoren werden innerhalb der verschiedenen Systemfunktionen, die Prozentsätze zur CPU-Auslastung erfassen, als nicht aktiv angesehen. Der Prozentsatz der genutzten CPU-Kapazität (in iSeries Navigator die CPU-Auslastung in Prozent) ist eine berechnete Messgröße, die auf der Zeitspanne innerhalb eines bestimmten abgelaufenen Zeitraums basiert, während der der Prozessor aktiv war. Diese Messgröße wird normalerweise als Prozentsatz angegeben, wobei ein Wert von 100 Prozent bedeutet, dass der Prozessor während des gesamten abgelaufenen Zeitraums ausgelastet war. Wenn mehrere Prozessoren vorhanden sind, muss die CPU-Zeit so angepasst werden, dass sie die durchschnittliche Nutzung aller Prozessoren angibt. Auf diese Weise wird die Auslastung immer als Prozentsatz der verfügbaren Gesamtkapazität dokumentiert.

Die interaktive CPU-Auslastung wird ebenfalls als Prozentsatz der CPU-Gesamtsumme des Systems angegeben. Diese Messgröße beeinflusst Server mit Capacity on Demand in derselben Weise, die zuvor bereits für die Auslastung der System-CPU beschrieben wurde.

## **Voraussetzungen für Electronic Service Agent**

Wenn Sie eine Bestellung für Capacity Upgrade on Demand (CUoD) aufgeben, ergänzt IBM Ihre Bestelldaten mit den elementaren Produktdaten (Vital Product Data = VPD), die auf Ihrem Server gespeichert sind. Auf der Basis dieser Daten wird dann der Aktivierungscode generiert, den Sie zum Aktivieren inaktiver Prozessoren auf dem Server benötigen.

<span id="page-10-0"></span>Beim Kauf der Aktivierungsfeatures für die Modelle 830, 840, 890-2487 und 890-2488 müssen Sie für Ihren Server ebenfalls die elementaren Produktdaten (VPD) angeben. Die Daten können via Fax oder auf elektronischem Wege versendet werden.

Die VPD-Daten können mit Hilfe des Electronic Service Agent auf elektronischem Wege an IBM gesendet werden. Diese Funktion wird im Rahmen der Extreme Support-Initiative für umfassenden technischen Service und technische Unterstützung bereitgestellt, die exklusiv für IBM iSeries-Produkte angeboten wird. So Weitere Informationen finden Sie im Thema zu Extreme Support.

Der Electronic Service Agent dient dazu, Ereignisse zu überwachen und Serverbestandsinformationen in regelmäßigen Zeitabständen nach einem vom Kunden definierten Zeitplan an IBM zu übertragen.

Eine vollständige Dokumentation zum Electronic Service Agent einschließlich der Informationen zur Instal-

lation finden Sie im Handbuch Electronic Service Agent for iSeries User's Guide ...

## **Umgebung für Capacity on Demand einrichten**

Bevor Sie Aktivierungsfeatures bestellen, sollten Sie Ihre Umgebung für die Bestellung und Integration zusätzlicher Kapazitäten vorbereiten.

### **Vorbereitungen für die Bestellung von Capacity on Demand treffen**

Wenn Sie die Aktivierungsfeatures für die Modelle 830, 840, 890-2487 und 890-2488 kaufen, müssen Sie für Ihren Server auch die elementaren Produktdaten (Vital Product Data = VPD) angeben.  $\gg$  Die Daten können via Fax oder auf elektronischem Wege mit Hilfe des [Electronic](rzatqcuodconesa.htm) Service Agent versendet werden.

### **Vorbereitungen für zusätzliche Kapazitäten treffen**

Damit Ihr Server die aktivierten Prozessoren voll nutzen kann, sollten die folgenden vorbereitenden Maßnahmen durchgeführt werden:

- Zuordnung der E/A-Ressourcen vornehmen
- Hauptspeicherupgrades durchführen
- Logische Partitionen (LPAR) vorbereiten

Bei Servern, auf denen logische Partitionen definiert sind, werden neu aktivierte Prozessoren der primären Partition zugeordnet. Alle aktivierten Prozessoren müssen einer Partition zugeordnet werden, bevor die neuen Kapazitäten genutzt werden können.

## **Hinweise zur Softwarelizenzierung für Capacity on Demand**

Es gibt mehrere Methoden zur Lizenzierung von Software, z. B. nach der Anzahl der Benutzer, nach Prozessorgruppe oder nach der Anzahl der Prozessoren. Normalerweise wird zur Verwaltung der Lizenzen ein als *Lizenzmanager* bezeichnetes Tool eingesetzt. Ein Lizenzmanager erkennt, wenn die Software genutzt wird, vergleicht die Nutzung mit der Berechtigung und leitet Aktionen auf der Basis der Ergebnisse ein. Bei der Softwarelizenzierung gibt es die Nutzungskategorien ″soft″, ″firm″ oder ″hard″. Der Lizenzmanager kann von IBM (z. B. Software License Manager) oder dem jeweiligen Softwarelieferanten bereitgestellt werden.

### **Prozessorgruppe**

Bei Servern, die mit OS/400 arbeiten, verwenden viele Business Partner den auf dem Server verfügbaren Systemwert für den Prozessorfeature-Code (QPRCFEAT), um die Gebühren für die Lizenzierung nach Prozessorgruppe zu ermitteln. Dieser OS/400-Systemwert steht auf iSeries-Servern mit inaktiven Prozessoren zur Verfügung und bleibt unabhängig von der Anzahl der aktivierten inaktiven Prozessoren gleich.

### **Lizenzierung auf Prozessorbasis**

Die Lizenzierung auf Prozessorbasis ist die einzige Softwarelizenzierungsmethode, die sich ändert, wenn Prozessoren mit Capacity Upgrade on Demand permanent aktiviert werden. Wenn der Lizenzmanager feststellt, dass ein Prozessor zur Nutzung mit lizenzierter Software aktiviert wurde, vergleicht er die

<span id="page-11-0"></span>Softwarelizenz mit den Kundenbestellungen und der vom Kunden gemeldeten Nutzung, liefert eine neue Lizenzberechtigung (License Key) und berechnet dem Kunden die Gebühren für eine permanente Lizenz.

### **Temporäre Aktivierung von Prozessoren**

Wenn der Lizenzmanager feststellt, dass ein Prozessor zur Nutzung mit lizenzierter Software aktiviert wurde, vergleicht er die Softwarelizenz mit den Kundenbestellungen und der vom Kunden gemeldeten Nutzung und berechnet dem Kunden die Gebühren für eine Lizenz auf Tagesbasis.

## **Capacity Upgrade on Demand**

Capacity Upgrade on Demand (CUoD) bietet Ihnen die Möglichkeit, einen oder mehrere der auf Ihrem Server vorhandenen inaktiven Prozessoren permanent zu aktivieren, ohne dass der Server hierzu erneut gestartet oder der Geschäftsbetrieb unterbrochen werden muss.

Informieren Sie sich in diesem Abschnitt über die Grundlagen von Capacity Upgrade on Demand (CUoD) und darüber, welche vorbereitenden Maßnahmen erforderlich sind, um diese Funktion auf Ihrem Server einzusetzen.

### **[Konzepte](rzatqcuodconparent.htm)**

Beginnen Sie mit diesem Thema, wenn Sie eine Einführung zu den Grundlagen von Capacity Upgrade on Demand (CUoD) benötigen.  $\gg$  Außerdem finden Sie hier Informationen zu den Servermodellen und Prozessorfeatures, für die inaktive Prozessoren verfügbar sind, die mit Hilfe von Capacity Upgrade on Demand permanent aktiviert werden können.

### **Capacity Upgrade on Demand [bestellen](rzatqcuodorder.htm)**

Dieses Thema enthält Anweisungen zum Bestellen eines Aktivierungsfeatures, das Voraussetzung für die Bereitstellung eines Aktivierungscodes ist, mit dessen Hilfe Sie einen auf Ihrem Server vorhandenen inaktiven Prozessor aktivieren können.

#### **[Capacity](rzatqcuoduse.htm) Upgrade on Demand nutzen**

Dieses Thema enthält Informationen dazu, wie Sie Ihren Server für die Nutzung von Capacity Upgrade on Demand einrichten können.

### **[Szenario:](rzatqcuodscenario.htm) Capacity Upgrade on Demand**

Verwenden Sie die in diesem Thema bereitgestellten Informationen als Beispiel für die Arbeitsschritte, die ein Administrator ausführen muss, um permanente Kapazitäten zu planen, zu bestellen und zu aktivieren.

## **Konzepte von Capacity Upgrade on Demand**

Capacity Upgrade on Demand (CUoD) ermöglicht Ihnen die Aktivierung zusätzlicher Prozessoren auf aufgewählten Servermodellen, indem Sie eine permanente Prozessoraktivierung erwerben. Mit dieser Funktionalität kann das Nutzungspotenzial eines Servers beträchtlich verbessert werden, da sie eine schnelle und einfache Methode bereitstellt, um einem System zusätzliche Kapazitäten zur Verarbeitung neuer Workloads hinzuzufügen. Auf diese Weise kann der Server einen unerwarteten Anstieg der Leistungsanforderungen problemlos bewältigen.

Es besteht auch die Möglichkeit, auf Ihrem Server vorhandene Prozessoren für einen bestimmten [Test](rzatqcuodacttrial.htm)[zeitraum](rzatqcuodacttrial.htm) zu aktivieren.

Die folgenden Konzepte liefern Ihnen die Informationen, die Sie benötigen, um die Vorteile von Capacity Upgrade on Demand (CUoD) zu nutzen.

#### **Verfügbare [Prozessoren](rzatqcuodconproc.htm) für Capacity Upgrade on Demand**

In diesem Thema wird die Anzahl der aktiven und inaktiven Prozessoren aufgelistet, die für die verschiedenen Servermodelle verfügbar sind.

### **[Aktivierungscodes](rzatqcuodconpodact.htm)**

Nachdem Sie entschieden haben, dass einige oder alle der auf Ihrem Server vorhandenen inaktiven Prozessoren permanent aktiviert werden sollen, müssen Sie eine entsprechende Anzahl von Aktivierungsfeatures bestellen und erwerben. Anschließend erhalten Sie für diese Aktivierungsfeatures den zugehörigen Aktivierungscode, mit dem Sie den gewünschten Prozessor aktivieren können.

### **Verfügbare Prozessoren für Capacity Upgrade on Demand**

Capacity Upgrade on Demand (CUoD) bietet Ihnen die Möglichkeit, einen oder mehrere der auf Ihrem Server vorhandenen inaktiven Prozessoren permanent zu aktivieren, ohne dass der Server hierzu erneut gestartet oder der Geschäftsbetrieb unterbrochen werden muss.

Nachfolgend sind die iSeries-Servermodelle und zugehörigen Prozessorfeatures aufgelistet, für die S inaktive Prozessoren bereitgestellt werden. Capacity Upgrade on Demand kann jederzeit zum permanenten Aktivieren der auf dem Server installierten inaktiven Prozessoren verwendet werden.

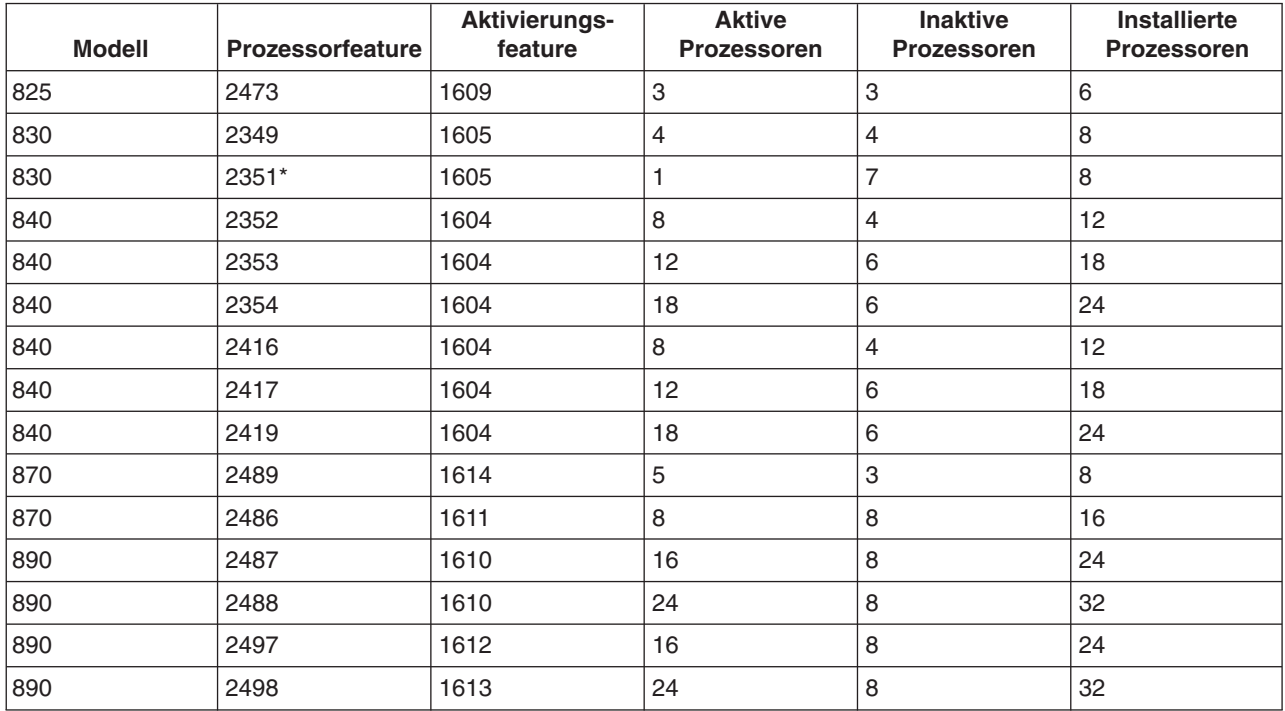

\* Begrenzte Verfügbarkeit

### **Aktivierungscodes**

Nachdem Sie entschieden haben, dass einige oder alle auf Ihrem Server vorhandenen inaktiven Prozessoren aktiviert werden sollen, müssen Sie eine entsprechende Anzahl von Aktivierungsfeatures bestellen und erwerben. Anschließend erhalten Sie die zugehörigen Aktivierungscodes.

Wenn Sie die Bestellung aufgeben, wird der Bestelldatensatz mit den elementaren Produktdaten (Vital Product Data = VPD) ergänzt, die auf Ihrem Server abgelegt sind. Anhand dieser Informationen wird speziell für Ihren Server ein Aktivierungscode generiert. Dieser entspricht einer Lizenzberechtigung zur Nutzung bestimmter Kapazitäten, mit deren Hilfe Sie die inaktiven Prozessoren Ihres Servers aktivieren können.

Dieser Aktivierungscode wird auf einer speziellen IBM Website bereitgestellt, von der Sie ihn schnell und einfach abrufen können. Normalerweise benötigt dieser Vorgang maximal einen Arbeitstag (24 Stunden) ab dem Empfang der Bestellung durch die zuständige IBM Funktion.

<span id="page-13-0"></span>Voraussetzung für die Einhaltung dieses Bearbeitungszeitraums ist allerdings, dass die Bestellung die erforderlichen elementaren Produktdaten (VPD) des verwendeten Servers umfasst. Nachdem der Aktivierungscode generiert wurde, können Sie diesen abrufen. Geben Sie hierzu auf der Website von iSeries Capacity Upgrade on Demand den Systemtyp und die Seriennummer Ihres Servers ein:

### <http://www.ibm.com/servers/eserver/iseries/ondemand/cod/>

Hinweise zur Bestellung von Aktivierungsfeatures und zum Abrufen von Aktivierungscodes finden Sie im Thema Capacity Upgrade on Demand [bestellen.](rzatqcuodorder.htm)

## **Capacity Upgrade on Demand bestellen**

Sie können Prozessoraktivierungsfeatures für einen neuen Server, einen Modellupgrade oder einen installierten Server bestellen. Bei einem neuen Server oder einem Modellupgrade kann die Bestellung ein oder mehrere Prozessoraktivierungsfeatures umfassen. In diesen Fall wird der Prozessoraktivierungscode vor der Auslieferung des Servers eingegeben.

Bei installierten Servern müssen Sie, nachdem Sie entschieden haben, einige oder alle inaktiven Prozessoren permanent zu aktivieren, eine entsprechende Anzahl von Prozessoraktivierungsfeatures bestellen und anschließend die entsprechenden Prozessoraktivierungscodes eingeben, um die inaktiven Prozessoren zu aktivieren.

#### **Hinweise:**

- 1. Die Bestellverarbeitung und die Bereitstellung des Prozessoraktivierungscodes kann mehrere Tage in Anspruch nehmen.
	- > Auf den Servermodellen vom Typ 825, 870 und 890 können inaktive Prozessoren mit Hilfe von On/Off Capacity on Demand (On/Off CoD) temporär aktiviert werden, um auf Ihrem System Workloads zu verarbeiten, die während der Bearbeitung Ihrer Bestellung für eine permanente Aktivierung zusätzlicher Kapazitäten anfallen. Weitere Informationen hierzu finden Sie in On/Off [Capacity](rzatqonoffcodparent.htm) on [Demand.](rzatqonoffcodparent.htm)
	- > Auf den Servermodellen vom Typ 830 und 840 können inaktive Prozessoren für einen bestimmten Testzeitraum aktiviert werden, um Workloads zu verarbeiten, die während der Bearbeitung Ihrer Bestellung für eine permanente Aktivierung zusätzlicher Kapazitäten anfallen. Weitere Informationen hierzu finden Sie im Thema Inaktive Prozessoren für einen [Testzeitraum](rzatqcuodacttrial.htm) aktivieren.
- 2. Die Bestellung der Prozessoraktivierungsfeatures kann schneller bearbeitet werden, wenn diese keine weiteren Features enthält.

So bestellen Sie ein oder mehrere Prozessoraktivierungsfeatures:

- 1. Bestimmen Sie die Anzahl der inaktiven Prozessoren, die aktiviert werden sollen. Weitere Informationen finden Sie im Thema Zeitpunkt zum Aktivieren des [Prozessors](rzatqcuodplannumprocs.htm) bestimmen.
- 2. Wenden Sie sich an den IBM Business Partner oder IBM Vertriebsbeauftragten, um die Bestellung für die gewünschten Prozessoraktivierungsfeatures aufzugeben. Anhand des Aktivierungsfeatures wird ein Aktivierungscode speziell für Ihren Server generiert. Der Aktivierungscode wird Ihnen per Post zugeschickt und auch auf der iSeries Capacity on Demand-Website bereitgestellt, wo er schnell und einfach abgerufen werden kann.
- 3. Senden Sie bei Bedarf die elementaren [Produktdaten](rzatqcuodsendvpd.htm) (Vital Product Data = VPD) Ihres Servers an [IBM.](rzatqcuodsendvpd.htm)

Ihre Bestellung wird durch die elementaren Produktdaten (VPD) ergänzt, die auf Ihrem Server vor der Verarbeitung der Bestellung erfasst wurden.

4. Geben Sie den Aktivierungscode auf dem Server ein, um die gewünschten inaktiven [Prozessoren](rzatqcuodactpermcap.htm) permanent zu [aktivieren.](rzatqcuodactpermcap.htm)

## <span id="page-14-0"></span>**Capacity Upgrade on Demand nutzen**

Verwenden Sie Capacity Upgrade on Demand (CUoD), um einen oder mehrere der auf Ihrem Server installierten inaktiven Prozessoren permanent zu aktivieren.

### **Inaktive [Prozessoren](rzatqcuodactpermcap.htm) permanent aktivieren**

Verwenden Sie Capacity Upgrade on Demand, um Prozessoren permanent zu aktivieren.

#### **Inaktive Prozessoren für einen [Testzeitraum](rzatqcuodacttrial.htm) aktivieren**

Verwenden Sie Capacity Upgrade on Demand, um Prozessoren auf den Servermodellen 830 und 840 für einen gebührenfreien Testzeitraum zu aktivieren.

### **Inaktive Prozessoren permanent aktivieren**

Wenn Sie ein oder mehrere Features für die Prozessoraktivierung erwerben, erhalten Sie einen Aktivierungscode, mit dem Sie die inaktiven Prozessoren auf Ihrem Server aktivieren können.

So können Sie einen oder alle inaktiven Prozessoren permanent aktivieren:

- 1. Rufen Sie den Aktivierungscode wie folgt ab:
	- a. Rufen Sie die Capacity on Demand-Website auf:

<http://www.ibm.com/servers/eserver/iseries/ondemand/cod/>

- b. Geben Sie den Systemtyp und die Seriennummer Ihres Servers ein.
- c. Notieren Sie den auf der Website angezeigten Aktivierungscode.
- 2. Geben Sie in einer Befehlszeile STRSST ein, um die Systemservicetools (SST) zu starten. Melden Sie sich bei SST an.

**Hinweis:** Zur Verwendung von SST benötigen Sie eine gültige Benutzer-ID für Serviceprogramme mit der Berechtigung **Systemkapazität - Verwaltung**.

- 3. Wählen Sie Option 6 (Work with system capacity) aus, und drücken Sie dann die Eingabetaste.
- 4. Wählen Sie Option 2 (Activate permanent system capacity) aus, und drücken Sie wieder die Eingabetaste.
- 5. Geben Sie im entsprechenden Feld den Aktivierungscode ein, und drücken Sie die Eingabetaste. Daraufhin wird die Anzeige **Confirm Activate System Capacity** aufgerufen.
- 6. Drücken Sie die Eingabetaste, um die Systemkapazitätsaktivierung zu bestätigen.
- 7. Verlassen Sie die Anzeige **Work with System Capacity**.
- 8. Wenn Sie mit einem partitionierten Server arbeiten, müssen Sie die nun verfügbaren Prozessoren einer logischen Partition zuordnen, um diese neuen Kapazitäten nutzen zu können.

Informationen zur Zuordnung der aktivierten Prozessoren zu einer logischen Partition finden Sie im Thema Dynamically move logical partition resources.

- 9. Wenn der Server nicht partitioniert ist, müssen Sie die folgenden Arbeitsschritte ausführen:
	- a. Wählen Sie Option 5 (Work with system partitions) aus, und drücken Sie dann die Eingabetaste.
	- b. Wählen Sie Option 3 (Work with partition configuration) aus, und drücken Sie wieder die Eingabetaste.
	- c. Geben Sie neben PRIMARY die Zahl 2 (Change partition processing resources) ein, und drücken Sie dann die Eingabetaste.
	- d. Geben Sie im Feld **New number of processors** einen Wert für die Gesamtzahl der aktiven Prozessoren ein.

**Hinweis:** Unten in der Anzeige wird ein Konfigurationsfehler angezeigt, in dem Sie darüber informiert werden, dass die Standardprimärpartition geändert wurde (die logische Partitionierung wird aktiv genutzt). Überprüfen Sie den Plan Ihrer logischen Partitionen, um eine fehlerfreie Zuordnung zwischen den aktivierten Prozessoren und dem Server herzustellen.

- e. Drücken Sie die Eingabetaste, um die Änderung zu bestätigen.
- 10. Beenden Sie SST.

**Hinweis:** Wenn Sie einen Aktivierungscode eingeben, werden inaktive Prozessoren sofort aktiviert. Allerdings muss der Server nach der Eingabe noch mindestens 15 Minuten lang aktiv bleiben, damit der Aktivierungscode im Speicher abgelegt werden kann. Wenn Sie einen Aktivierungscode eingeben und den Server anschließend herunterfahren, ohne weitere 15 Minuten zu warten, geht der Aktivierungscode möglicherweise verloren und muss nach dem nächsten Start des Servers nochmals eingegeben werden.

Sie können nun mit der Nutzung der neuen Kapazitäten beginnen.

*Kapazitätsinformationen anzeigen:* Informationen zu der Anzahl der inaktiven Prozessoren, die auf dem Server aktiviert wurden, können wie folgt angezeigt werden:

- 1. Geben Sie in einer Befehlszeile STRSST ein, um die Systemservicetools (SST) zu starten. Melden Sie sich bei SST an.
- 2. Melden Sie sich mit der Benutzer-ID für Serviceprogramme und der Berechtigung **Systemkapazität - Verwaltung** oder **Systemkapazität - Operationen** an.
- 3. Wählen Sie die Option **Work With System Capacity** aus, und drücken Sie dann die Eingabetaste.
- 4. Wählen Sie die Option **Display System Capacity Information** aus, und drücken Sie wieder die Eingabetaste.

### **Inaktive Prozessoren für einen Testzeitraum aktivieren**

Auf den Servermodellen vom Typ 830 und 840 können inaktive Prozessoren für einen gebührenfreien Testzeitraum aktiviert werden, um Ihre Workloads zu verarbeiten, während Ihre Anforderung für eine permanente Aktivierierung zusätzlicher Kapazitäten sich in Bearbeitung befindet. So aktivieren Sie alle inaktiven Prozessoren, die auf Ihrem Server installiert sind, für einen Testzeitraum:

1. Geben Sie an der Konsole in einer Befehlszeile STRSST ein, um die Systemservicetools (SST) zu starten. Melden Sie sich bei SST an.

**Hinweis:** Zur Verwendung von SST benötigen Sie eine gültige Benutzer-ID für Serviceprogramme mit der Berechtigung ″Systemkapazität - Verwaltung″.

- 2. Wählen Sie Option 6 (Work with system capacity) aus, und drücken Sie dann die Eingabetaste. Daraufhin wird die Anzeige **Work with System Capacity** aufgerufen.
- 3. Wählen Sie Option 3 (Work with temporary system capacity) aus, und drücken Sie dann die Eingabetaste. Daraufhin wird die Anzeige **Confirm start temporary system capacity activation** aufgerufen. **Hinweis:** Diese Option wird nicht angezeigt, wenn auf dem Server bereits temporäre Systemkapazitäten aktiviert wurden oder zuvor bereits eingesetzt wurden.
- 4. Drücken Sie die Eingabetaste, um die Systemkapazitätsaktivierung zu bestätigen.
- 5. Verlassen Sie die Anzeige **Work with System Capacity**.
- 6. Wenn Sie mit einem partitionierten Server arbeiten, müssen Sie die nun verfügbaren Prozessoren einer logischen Partition zuordnen, um diese neuen Kapazitäten nutzen zu können.

Informationen zur Zuordnung der aktivierten Prozessoren zu einer logischen Partition finden Sie im Thema Dynamically move logical partition resources.

- 7. Wenn der Server nicht partitioniert ist, müssen Sie die folgenden Arbeitsschritte ausführen:
	- a. Wählen Sie Option 5 (Work with system partitions) aus, und drücken Sie dann die Eingabetaste.
	- b. Wählen Sie Option 3 (Work with partition configuration) aus, und drücken Sie wieder die Eingabetaste.
	- c. Geben Sie neben PRIMARY die Zahl 2 (Change partition processing resources) ein, und drücken Sie dann die Eingabetaste.
	- d. Geben Sie im Feld **New number of processors** einen Wert für die Gesamtzahl der aktiven Prozessoren ein.

<span id="page-16-0"></span>**Hinweis:** Unten in der Anzeige wird ein Konfigurationsfehler angezeigt, in dem Sie darüber informiert werden, dass die Standardprimärpartition geändert wurde (die logische Partitionierung wird aktiv genutzt). Überprüfen Sie den Plan Ihrer logischen Partitionen, um eine fehlerfreie Zuordnung zwischen den aktivierten Prozessoren und dem Server herzustellen.

- e. Drücken Sie die Eingabetaste, um die Änderung zu bestätigen.
- 8. Beenden Sie SST.

Sie können nun mit der Nutzung der neuen Kapazitäten beginnen.

#### **Hinweise:**

- v Entfernen Sie die temporär aktivierten Prozessoren aus der Konfiguration der logischen Partitionen, bevor der Testzeitraum von 14 Tagen abläuft, damit Sie vom Server wieder zurückgefordert werden können. Wenn nicht die korrekte Anzahl von Prozessoren für die Zurückforderung bereitgestellt wird, bevor der Testzeitraum abläuft, hat dies negative Auswirkungen auf die Systemleistung des Servers. Außerdem wird in diesem Fall möglicherweise der Systemreferenzcode (SRC) A6004730 ausgegeben.
- v Wenn der SRC A6004730 angezeigt wird, müssen Sie die folgenden Arbeitsschritte ausführen:
	- 1. Entfernen Sie alle temporär aktivierten Prozessoren aus der Konfiguration der logischen Partitionen, damit diese vom Server zurückgefordert werden können. Informationen zur Verschiebung von Ressourcen auf einer logischen Partition finden Sie im Thema Dynamically move logical partition resources.
	- 2. Führen Sie einen Neustart (IPL) durch.

## **Szenario: Capacity Upgrade on Demand**

Capacity Upgrade on Demand (CUoD) ermöglicht dem Kunden das Aktivieren inaktiver Prozessoren zur Verarbeitung anfallender Workloads. Im folgenden Szenario werden die Schritte durchlaufen, die zur Planung, Bestellung und Nutzung permanent aktivierter Kapazitäten ausgeführt werden müssen.

- 1. Ein Server des Modells 840 mit dem Feature-Code 2416 arbeitet mit acht aktiven und vier inaktiven Prozessoren. Mit steigendem Server-Workload nähert sich die Auslastung der verfügbaren CPU-Kapazitäten dem Wert von 70 % oder übersteigt diesen sogar. Der Administrator hat festgestellt, dass zusätzliche Ressourcen benötigt werden, und überprüft jetzt die Möglichkeiten, die die Aktivierung der auf dem Server installierten inaktiven Prozessoren bietet.
- 2. Vor dem Aktivieren von Prozessoren bereitet der Administrator den Server auf den Einsatz von Capacity on Demand vor. Hierzu werden verschiedene Trendanalysen durchgeführt, um festzustellen, wie viele zusätzliche Prozessoren benötigt werden. Auf diese Weise kann der Server für den Einsatz der zusätzlichen Prozessoren vorbereitet und es können alle erforderlichen Schritte zur Bestellung der neuen Kapazitäten ausgeführt werden.  $\gg$  Weitere Informationen finden Sie im Thema [Vorbereitungen](rzatqcodprep.htm) für [Capacity](rzatqcodprep.htm) on Demand treffen.
- 3. Um die Vorteile des Einsatzes zusätzlicher Prozessoren abzuwägen, entscheidet sich der Administrator dafür, diese für einen bestimmten Testzeitraum zu aktivieren. > Weitere Informationen hierzu finden Sie im Thema Inaktive Prozessoren für einen [Testzeitraum](rzatqcuodacttrial.htm) aktivieren.
- 4. Nachdem der Administrator festgestellt hat, dass die durch die Aktivierung der zusätzlichen Prozessoren erzielte Leistungsverbesserung einen permanenten Erwerb der zusätzlichen Einheiten rechtfertigt, nimmt er Kontakt zum zuständigen IBM Vertriebsbeauftragten oder IBM Business Partner auf oder gibt seine Bestellung für vier Prozessoraktivierungsfeatures über die Website www.ibm.com auf.
- 5. Der IBM Vertriebsbeauftragte gibt die Bestellung in das IBM Konfigurationsprogramm ein und erhält eine Erinnerung, in der er dazu aufgefordert wird, zusammen mit der Bestellung auch die elementaren Produktdaten (Vital Product Data = VPD) des Servers einzugeben. Die VPD-Informationen können via Fax oder auf elektronischem Wege mit dem Electronic Service Agent an IBM gesendet werden. >> Weitere Informationen hierzu finden Sie im Thema Elementare [Produktdaten](rzatqcuodsendvpd.htm) (VPD) an IBM senden.
- 6. Der Administrator ruft den Aktivierungscode ab und benutzt diesen zum permanenten Aktivieren der zusätzlichen Kapazitäten. Hierzu muss er den jeweiligen Aktivierungscode auf dem Zielserver einge-

<span id="page-17-0"></span>ben und dann die Prozessoren einer logischen Partition zuordnen. > Weitere Informationen finden Sie im Thema Inaktive [Prozessoren](rzatqcuodactpermcap.htm) permanent aktivieren.

Das Modell 840 unterstützt nun den Einsatz aller 12 verfügbaren Prozessoren.

## **On/Off Capacity on Demand**

On/Off Capacity on Demand (On/Off CoD) ermöglicht Ihnen die temporäre Aktivierung und anschließende Inaktivierung von Prozessoren auf den iSeries-Servermodellen 825, 870 und 890, um die innerhalb Ihres Unternehmens auftretenden Lastspitzen abzufangen.

Wenn Sie die Aktivierung einer bestimmten Anzahl von Prozessoren für eine festgelegte Anzahl von Tagen angefordert haben, werden diese Prozessoren sofort zur Verfügung gestellt. Sie können Anforderungen für temporäre Kapazitäten starten und stoppen, wobei Ihnen die tatsächlichen Nutzungszeiten jeweils am Ende eines Quartals in Rechnung gestellt wird.

Allerdings ist diese flexible Mietlösung auf Dauer kostenintensiver als der Erwerb permanenter Kapazitäten über Capacity Upgrade on Demand (CUoD). Die Rentabilitätsgrenze liegt bei ca. 90 Prozessortagen. Wenn Sie also beabsichtigen, 90 gebührenpflichtige Prozessortage anzufordern, dann entspricht die für diesen Zeitraum zu entrichtende Gebühr in etwa dem Preis, der für eine permanente Aktivierung eines Prozessors anfallen würden. Überprüfen Sie deshalb sorgfältig, welche Option sich für Ihr Unternehmen am besten eignet. Weitere Informationen zum permanenten Aktivieren von Prozessoren finden Sie im Thema [Capacity](rzatqcuodparent.htm) Upgrade on Demand.

Ein weiterer Vorteil von On/Off Capacity on Demand (On/Off CoD) besteht in der Verfügbarkeit von Bonus-Prozessortagen. Bei der ersten Bestellung von On/Off Capacity on Demand erhalten Sie 14 Bonustage für temporäre Kapazitäten. Die ersten 14 Prozessortage für die Nutzung temporärer Kapazitäten, die Sie für den Server anfordern, werden nicht berechnet.

Informieren Sie sich im folgenden Thema über die Funktionsweise von On/Off Capacity on Demand und darüber, welche Vorbereitungen Sie treffen müssen, um diese Funktion nutzen zu können.

#### **[Konzepte](rzatqonoffcodconcepts.htm)**

In diesem Thema finden Sie eine Einführung zu den Grundlagen von On/Off Capacity on Demand sowie Informationen zu den Servermodellen und Prozessorfeatures, die für die Nutzung von On/Off CoD zur Verfügung stehen.

#### **On/Off Capacity on Demand [aktivieren](rzatqonoffcodenable.htm)**

Bevor Sie für Ihren Server temporäre Kapazitäten anfordern können, müssen Sie diesen für die Nutzung von On/Off Capacity on Demand (On/Off CoD) aktivieren.

#### **On/Off [Capacity](rzatqonoffcodactivate.htm) on Demand nutzen**

Nachdem Ihr Server für die Nutzung von On/Off Capacity on Demand aktiviert wurde, können Sie die temporäre Aktivierung inaktiver Prozessoren anfordern.

#### **On/Off Capacity on Demand [verwalten](rzatqonoffcodmanage.htm)**

Zur Verwaltung von On/Off Capacity on Demand auf Ihrem Server können Sie den Status der temporären Prozessoren sowie ein Protokoll der Anforderungen für temporäre Kapazitäten anzeigen, eine Anforderung stoppen oder die Nutzung von On/Off Capacity on Demand auf Ihrem Server beenden.

## **Konzepte von On/Off Capacity on Demand**

Mit On/Off Capacity on Demand (On/Off CoD) können inaktive Prozessoren temporär aktiviert werden. Sie können inaktive Prozessoren für eine bestimmte Anzahl von Tagen zuschalten, um die in Ihrem Unternehmen anfallenden Lastspitzen abzudecken, und bezahlen in diesem Fall nur den Zeitraum, in dem die Prozessoren tatsächlich genutzt wurden.

Die folgenden Themen erläutern die wichtigsten Konzepte zum Verständnis von On/Off Capacity on Demand:

#### **On/Off Capacity on [Demand-Prozessortage](rzatqonoffcodconceptsprocessordays.htm)**

Die über On/Off Capacity on Demand (On/Off CoD) temporär bereitgestellten Kapazitäten werden in bestimmten Einheiten, die als Prozessortage bezeichnet werden, aktiviert, gemessen und in Rechnung gestellt.

### **Verfügbare [Prozessoren](rzatqonoffcodconproc.htm) für On/Off Capacity on Demand**

In diesem Thema finden Sie eine Aufstellung zur Anzahl der aktiven und inaktiven Prozessoren, die für die verschiedenen Servermodelle verfügbar sind.

#### **[Enablement](rzatqonoffcodconceptsenablementcode.htm) Code für On/Off Capacity on Demand**

Nachdem Sie sich für die Nutzung von On/Off Capacity on Demand (On/Off CoD) entschieden haben, müssen Sie ein Enablement Feature für On/Off CoD bestellen. Anschließend erhalten Sie einen Enablement Code für On/Off CoD, mit dem Sie bei Bedarf temporäre Kapazitäten anfordern können.

#### **[Rechnungsstellung](rzatqonoffcodconceptsbilling.htm) für On/Off Capacity on Demand**

In diesem Thema erfahren Sie, wie die Rechnungsstellung für On/Off Capacity on Demand funktioniert.

### **On/Off Capacity on Demand-Prozessortage**

Die über On/Off Capacity on Demand (On/Off CoD) bereitgestellten temporären Kapazitäten werden in bestimmten Einheiten, sog. *Prozessortagen* aktiviert, gemessen und in Rechnung gestellt.

#### **Angeforderte Prozessortage**

Die Anzahl der angeforderten Prozessortage entspricht dem Produkt aus der Anzahl der temporär aktivierten Prozessoren und der Anzahl der Tage, die in der Anforderung für temporäre Kapazitäten angegeben wurde. Nachdem eine Anforderung für temporäre Kapazitäten für einen Server abgesetzt wurde, gilt diese Anforderung als gestartet. Nach dem Start der Anforderung zeichnet der Server zu Beginn jeder 24-Stunden-Periode einen Prozessortag für jeden angeforderten Prozessor auf.

(Anzahl der Prozessoren) \* (Anzahl der angeforderten Tage)

#### **Nicht zurückgegebene Prozessortage**

Prozessoren werden als *nicht zurückgegeben* eingestuft, wenn eine On/Off CoD-Anforderung abläuft oder gestoppt wird, jedoch nicht alle angeforderten Prozessoren aus der Konfiguration der logischen Partition entfernt und für die Rückgabe bereitgestellt werden. Als nicht zurückgegebener Prozessortag wird eine 24-Stunden-Periode bezeichnet, die berechnet wird, wenn der Server feststellt, dass für einen Prozessor keine Anforderung mehr vorhanden ist, dieser jedoch noch nicht aus der Konfiguration der logischen Partition entfernt und damit zurückgegeben wurde.

Nicht zurückgegebene Prozessortage werden durch Multiplikation der Anzahl der nicht zurückgegebenen Prozessoren mit der Anzahl der Tage ermittelt, um die die Rückgabefrist des Prozessors überschritten wurde.

(Anzahl der nicht zurückgegebenen Prozessoren) \* (Anzahl der Prozessortage, um die die Rückgabefrist der Prozessoren überschritten wurde) «

#### **Bonustage**

Bei der erstmaligen Bestellung eines On/Off CoD Enablement Codes werden dem Server des Kunden automatisch 14 Prozessortage gutgeschrieben. Wenn der Server aufgerüstet (d. h. das Prozessorfeature geändert) und ein neuer Enablement Code bestellt wird, werden 14 Gutschriftstage festgelegt. Sy Für den iSeries Capacity BackUp-Server steht für Testzwecke im Katastro-

phenfall eine variable Anzahl von Bonustagen zur Verfügung. Weitere Informationen zum iSeries [Capacity](rzatqcodbackupparent.htm) BackUp-Server finden Sie im Thema iSeries für Capacity BackUp.

#### **Gratistage**

Gratis-Prozessortage können dem Serversatz eines Kunden von IBM manuell gutgeschrieben werden. Beim iSeries Capacity BackUp-Server erfolgt eine Gutschrift der Prozessortage pro aktivem Prozessor bei Eintreten eines Katastrophenfalls. Die Prozessortage pro aktivem Prozessor werden anhand der Anzahl der Primärprozessoren minus der Anzahl der Backup-Prozessoren ermittelt.

(Anzahl der Primärprozessoren) - (Anzahl der Backup-Prozessoren)

Weitere Informationen zur Rechnungsstellung bei temporären Kapazitäten finden Sie im Thema [Rechnungsstellung](rzatqonoffcodconceptsbilling.htm) für On/Off Capacity on Demand.

### **Verfügbare Prozessoren für On/Off Capacity on Demand**

On/Off Capacity on Demand (On/Off CoD) ermöglicht Ihnen die temporäre Aktivierung und anschließende Inaktivierung von Prozessoren auf den iSeries-Servermodellen 825, 870 und 890, um die innerhalb Ihres Unternehmens auftretenden Lastspitzen abzufangen.

Nachfolgend sind die iSeries-Servermodelle und -Prozessorfeatures aufgelistet, für die inaktive Prozessoren zur Verfügung stehen, die bei Bedarf temporär aktiviert werden können:

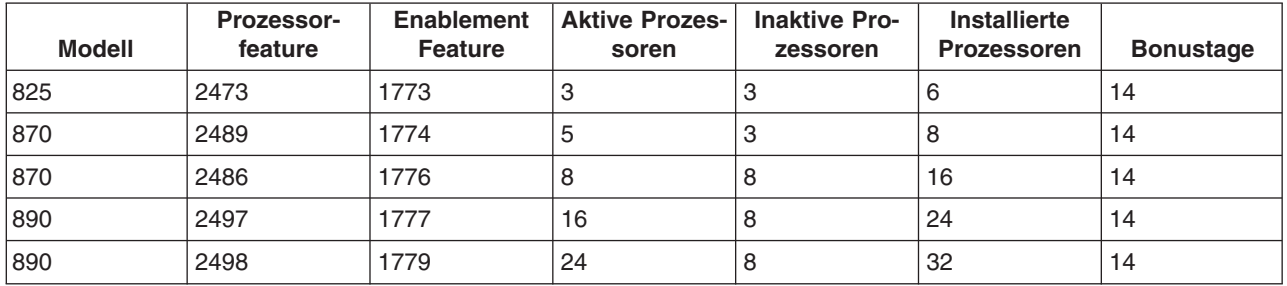

## ≪

### **Enablement Code für On/Off Capacity on Demand**

Wenn Sie Ihren Server für die temporäre Aktivierung einiger oder aller vorhandenen inaktiven Prozessoren vorzubereiten wollen, müssen Sie ein Enablement Feature für On/Off Capacity on Demand (On/Off CoD) bestellen. Dieses Enablement Feature entspricht einer Lizenzberechtigung zur Nutzung der entsprechenden Kapazitäten.

Nachdem der Enablement Code für On/Off CoD generiert wurde, können Sie diesen abrufen, indem Sie auf der iSeries Capacity on Demand-Website den Systemtyp und die Seriennummer Ihres Servers eingeben:

<http://www.ibm.com/servers/eserver/iseries/ondemand/cod/>

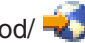

Anweisungen zum Bestellen eines Enablement Features und zum Abrufen des Enablement Codes für On/Off CoD finden Sie im Thema On/Off Capacity on Demand [aktivieren.](rzatqonoffcodenable.htm)

Mit dem Enablement Code für On/Off CoD kann der Server die Anzahl der Prozessortage begrenzen, die als temporäre Kapazität angefordert werden können. (Der Maximalwert beträgt 192 Prozessortage.) Während der gesamten Lebensdauer des Servers können temporäre Kapazitäten angefordert werden, solange die Summe der angeforderten Tage diesen Wert nicht übersteigt.

<span id="page-20-0"></span>Wenn der Grenzwert erreicht wird, muss ein neues On/Off CoD Enablement Feature bestellt und ein neuer Enablement Code am Server eingegeben werden. Bei der Eingabe eines neuen Enablement Codes wird der Grenzwert für die Anzahl der Prozessortage, die als temporäre Kapazitäten angefordert werden können, immer zurückgesetzt. Dieser Vorgang wird solange durchgeführt, bis der definierte Grenzwert von 192 Prozessortagen erreicht ist.

Wenn momentan eine On/Off Capacity on Demand-Anforderung aktiv ist oder noch nicht zurückgegebene Prozessoren festgestellt wurden, kann kein neuer Enablement Code eingegeben werden.

### **Rechnungsstellung für On/Off Capacity on Demand**

Die Rechnungsstellung für On/Off Capacity on Demand (On/Off CoD) erfolgt nach der Anzahl der benötigten Prozessortage. Für jeden Prozessor, der bis zum Beginn der 24-Stunden-Periode nicht wieder zurückgegeben wurde, wird ein Prozessortag berechnet. Die 24-Stunden-Periode beginnt, sobald der Server feststellt, dass eine Anforderung abgelaufen ist oder gestoppt wurde und die angeforderten Prozessoren in der Konfiguration der logischen Partition weiterhin benutzt werden.

Bei Anforderungen für mehrere Prozessoren können einige der Prozessoren verfügbar gemacht werden und nur die restlichen Prozessoren, die momentan genutzt werden, werden als nicht zurückgegeben eingestuft. Der Server fordert alle nicht zurückgegebenen Prozessoren zurück, wenn diese verfügbar werden. Wenn noch nicht zurückgegebene Prozessoren vorhanden sind, kann keine neue On/Off CoD-Anforderung gesendet werden.

Der Kundenvertrag, den Sie vor Erhalt des On/Off-Enablement Codes abschließen, sieht vor, dass Sie mindestens einmal pro Monat die aktuellen Rechnungsstellungsdaten an IBM zurückmelden müssen. Hierbei spielt es keine Rolle, ob während dieser Zeit tatsächlich temporäre Kapazitäten genutzt wurden oder nicht. Diese Daten dienen zur Berechnung der Beträge am Ende jedes Berechnungszeitraums (pro Quartal). Anweisungen zum Einrichten einer Rückmeldungsmethode finden Sie im Thema [Monatliche](rzatqonoffcodactivatereporting.htm) Rückmeldung an IBM [einrichten.](rzatqonoffcodactivatereporting.htm)

Falls Sie für einen aktivierten Server die Rechnungsstellungsdaten eines Quartals nicht fristgerecht zurückmelden, erhalten Sie eine geschätzte Gebührenrechnung für 90 genutzte Prozessortage an temporären Kapazitäten. Ein Server wird als aktiviert eingestuft, nachdem Sie ein Enablement Feature für On/Off CoD bestellt und den zugehörigen Enablement Code eingegeben haben.

Zuvor gutgeschriebene Prozessortage werden mit allen angeforderten oder nicht zurückgegebenen Prozessortagen für temporäre Kapazitäten verrechnet. Dieser Vorgang wird automatisch ausgeführt, bis alle gutgeschriebenen Prozessortage verbraucht sind.

Ihr IBM Business Partner oder IBM Vertriebsbeauftragter erhält eine Benachrichtigung zu Ihren Anforderungen für temporäre Kapazitäten und gibt eine entsprechende Bestellung für die erforderliche Anzahl von Rechnungsstellungsfeatures auf.

## **On/Off Capacity on Demand aktivieren**

Bevor auf einem Server temporäre Kapazitäten angefordert werden können, müssen Sie diesen für den Einsatz von On/Off Capacity on Demand (On/Off CoD) vorbereiten.

**Wichtig:** Installieren Sie das neueste kumulative PTF-Paket für OS/400 V5R3, und wenden Sie dieses an, bevor Sie den Server für die Verwendung von On/Off Capacity on Demand aktivieren. Weitere Informationen hierzu finden Sie im Thema Kumulative PTF-Pakete installieren.

So aktivieren Sie Ihren iSeries-Server für den Einsatz von On/Off Capacity on Demand:

1. Wenden Sie sich an den IBM Business Partner oder den zuständigen IBM Vertriebsbeauftragten, um On/Off Capacity on Demand anzufordern.

Der IBM Business Partner oder IBM Vertriebsbeauftragte hilft Ihnen beim Ausfüllen der erforderlichen On/Off CoD-Verträge mit IBM.

- <span id="page-21-0"></span>2. Der IBM Business Partner oder IBM Vertriebsbeauftragte gibt eine Kundenbestellung für ein On/Off CoD Enablement Feature auf. > Weitere Informationen hierzu finden Sie im Thema [Verfügbare](rzatqonoffcodconproc.htm) Pro[zessoren](rzatqonoffcodconproc.htm) für On/Off Capacity on Demand.
- 3. Rufen Sie den generierten On/Off CoD Enablement Code ab. Nach der Erstellung des Enablement Codes wird Ihnen dieser per E-Mail zugeschickt. Sie können den Code auch abrufen, indem Sie auf der iSeries Capacity on Demand-Website den Systemtyp und die Seriennummer Ihres Servers eingeben:

<http://www.ibm.com/servers/eserver/iseries/ondemand/cod/>

4. Geben Sie den On/Off CoD Enablement Code auf dem Server ein. > Weitere Informationen finden Sie im Thema [Enablement](rzatqonoffcodenableentercode.htm) Code für On/Off Capacity on Demand eingeben.

## **On/Off Capacity on Demand nutzen**

Nach der Aktivierung von On/Off Capacity on Demand (On/Off CoD) können Sie mit der Nutzung der temporären Kapazitäten auf Ihrem Server beginnen. Hierzu muss die Anzahl der zu aktivierenden inaktiven Prozessoren sowie die Anzahl der Tage angegeben werden, für die die Aktivierung gelten soll.

Führen Sie zur Nutzung temporärer Kapazitäten die folgenden Arbeitsschritte aus:

### **Monatliche [Rückmeldung](rzatqonoffcodactivatereporting.htm) an IBM einrichten**

Definieren Sie eine Methode zur Rückmeldung Ihrer Anforderungen für temporäre Kapazitäten und der entsprechenden Aktivitäten an IBM. Zur Ausführung dieses Arbeitsschrittes können Sie den Electronic Service Agent verwenden oder die Daten via Fax oder E-Mail senden.

#### **Temporäre [Kapazitäten](rzatqonoffcodactivaterequest.htm) auf dem Server anfordern**

Zum temporären Aktivieren inaktiver Prozessoren müssen Sie temporäre Kapazitäten auf dem Server anfordern.

#### **Aktivierte [Prozessoren](rzatqonoffcodractivatemovelpar.htm) in logische Partition verschieben**

Nach der Anforderung und Aktivierung temporärer Kapazitäten auf Ihrem Server müssen Sie die aktivierten Prozessoren einer logischen Partition zuordnen. Dies ist auch dann erforderlich, wenn Sie mit nur einer einzigen Standardpartition arbeiten und auf dem Server keine logischen Partitionen verwendet werden.

### **Monatliche Rückmeldung an IBM einrichten**

Der Kundenvertrag, den Sie vor Erhalt des On/Off-Enablement Codes abschließen, sieht vor, dass Sie mindestens einmal pro Monat die aktuellen Rechnungsstellungsdaten an IBM zurückmelden müssen. Hierbei spielt es keine Rolle, ob während dieser Zeit tatsächlich temporäre Kapazitäten genutzt wurden oder nicht.

Es gibt drei Methoden, um Daten zu Ihren Anforderungen für temporäre Kapazitäten an IBM zurückzumelden. Die bevorzugte Methode ist das elektronische Senden der Informationen mit Hilfe des Electronic Service Agent. Die Rückmeldung kann auch per Fax oder E-Mail erfolgen. Wenn Fax oder E-Mail verwendet wird, müssen Sie einen separaten Vertrag mit IBM abschließen.

### **Electronic Service Agent nutzen**

Die Daten der monatlichen Rückmeldung Ihrer Aktivitäten in Bezug auf temporäre Kapazitäten können auf elektronischem Wege an IBM gesendet werden. Hierzu wird der Electronic Service Agent verwendet, der im Rahmen der Extreme Support-Initiative für umfassenden technischen Service und technische Unterstützung bereitgestellt wird. Diese Initiative wird exklusiv für IBM iSeries-Produkte angeboten. Der Electronic Service Agent dient dazu, Ereignisse zu überwachen und Serverbestandsinformationen in regelmäßigen Zeitabständen nach einem vom Kunden definierten Zeitplan an IBM zu übertragen. Weitere Informationen hierzu finden Sie im Thema [Voraussetzungen](rzatqcuodconesa.htm) für Electronic Service Agent.

### **Fax oder E-Mail verwenden**

So können Sie die Daten zu Ihren Anforderungen für temporäre Kapazitäten via Fax oder E-Mail senden:

- 1. Geben Sie an der Konsole in einer Befehlszeile STRSST ein, um die Systemservicetools (SST) zu starten. Melden Sie sich bei SST an. **Hinweis:** Zur Verwendung von SST benötigen Sie eine gültige Benutzer-ID für Serviceprogramme mit der Berechtigung ″Systemkapazität - Verwaltung″.
- 2. Wählen Sie Option 6 (Work with System Capacity) aus, und drücken Sie dann die Eingabetaste.
- 3. Wählen Sie Option 4 (Work with On/Off Capacity on Demand) aus, und drücken Sie wieder die Eingabetaste.
- 4. Drücken Sie die Taste F11 (Display On/Off Capacity on Demand).
- 5. Drücken Sie die Taste F6, um die Informationen auszudrucken, die per Fax übertragen werden sollen. Wenn Sie die Daten per E-Mail versenden wollen, müssen Sie eine Anzeigenerfassung der Anzeige ″Display On/Off Capacity on Demand″ erstellen.
- 6. Wenn Sie die Daten per Fax senden, bereiten Sie ein Faxdokument mit den folgenden Angaben vor:
	- v Empfängerangaben:
		- **Empfänger:** Capacity on Demand Administrator (icod@us.ibm.com)
		- **Faxnummer:** 507-253-4553
		- **Standort:** Rochester, Minnesota
	- Absenderangaben:
		- **Kundenname:**
		- **Ansprechpartner des Kunden:**
		- **Kundenadresse:**
		- **Telefonnummer des Kunden:**
		- **Faxnummer des Kunden:**
- 7. Faxen Sie das Dokument an die folgende Faxnummer: 507-253-4553
	- -oder-

Senden Sie die elektronische Abbildung per E-Mail an die folgende Adresse: icod@us.ibm.com

### **Temporäre Kapazitäten auf dem Server anfordern**

Zum temporären Aktivieren der auf Ihrem Server installierten inaktiven Prozessoren müssen Sie temporäre Kapazitäten anfordern. Mit dieser Anforderung können Sie die angegebene Anzahl inaktiver Prozessoren für die von Ihnen festgelegte Anzahl von Tagen aktivieren.

So fordern Sie für Ihren Server temporäre Kapazitäten an:

- 1. Geben Sie in einer Befehlszeile STRSST ein, um die Systemservicetools (SST) zu starten. Melden Sie sich bei SST an. **Hinweis:** Zur Verwendung von SST benötigen Sie eine gültige Benutzer-ID für Serviceprogramme mit der Berechtigung **Systemkapazität - Verwaltung** oder **Systemkapazität - Operationen**.
- 2. Wählen Sie Option 6 (Work with system capacity) aus.
- 3. Wählen Sie Option 4 (Work with On/Off Capacity on Demand) aus.
- 4. Geben Sie die gewünschte Anzahl von Prozessoren an, und legen Sie die Anzahl der Tage fest, für die die Aktivierung dieser Prozessoren gelten soll. Drücken Sie anschließend die Eingabetaste.
- 5. Drücken Sie dann in der Anzeige zur Bestätigung der Aktion wieder die Eingabetaste. Sie erhalten eine Erinnerung an den Vertrag, den Sie vor dem Enablement dieses Servers unterzeichnet haben.
- 6. Beenden Sie SST.

Ihre Anforderung für temporäre Kapazitäten wird nun gestartet. Bevor Sie die aktivierten Prozessoren auf dem Server nutzen können, müssen Sie diese jedoch einer logischen Partition zuordnen. Weitere Informationen hierzu finden Sie im Thema Aktivierte [Prozessoren](rzatqonoffcodractivatemovelpar.htm) in logische Partition verschieben.

**Hin-**Die Berechnung eines Prozessortags beginnt unmittelbar nach der Bestätigung der Anforderung für temporäre **weis:** Kapazitäten. Hierbei spielt es keine Rolle, ob die angeforderten Prozessoren bereits einer Partition zugeordnet wurden und somit einsatzbereit sind. Für jeden Prozessor, der angefordert wird, zeichnet das System zu Beginn der 24-Stunden-Periode, während der die Anforderung aktiv ist, einen Prozessortag auf. Die Aufzeichnung beginnt sofort nach der Bestätigung der Anforderung. Wenn eine Anforderung vor Ablauf der letzten 24-Stunden-Periode innerhalb des Anforderungszeitraums gestoppt wird, werden alle noch nicht angebrochenen Prozessortage als unbenutzt gutgeschrieben.

Sie können eine aktive Anforderung für temporäre Kapazitäten vor deren Ablauf immer stoppen. Detaillierte Informationen hierzu finden Sie im Thema [Anforderung](rzatqonoffcodmanagestoprequest.htm) für temporäre Kapazitäten stoppen.

### **Aktivierte Prozessoren in logische Partition verschieben**

Nach der Anforderung temporärer Kapazitäten auf Ihrem Server müssen Sie die aktivierten Prozessoren in eine logische Partition verschieben oder den Prozessoren eine logische Partition zuordnen. Die angeforderten Prozessortage werden berechnet. Aus diesem Grund ist es wichtig, den Prozessoren sofort nach ihrer Aktivierung eine logische Partition zuzuordnen, damit die bereitgestellten temporären Kapazitäten voll genutzt werden können.  $\gg$  Weitere Informationen zu On/Off Capacity on Demand-Prozessortagen finden Sie im Thema On/Off Capacity on [Demand-Prozessortage.](rzatqonoffcodconceptsprocessordays.htm)

**Wichtig:** Aktivierten Prozessoren muss auch dann eine logische Partition zugeordnet werden, wenn der Server nicht für den Einsatz logischer Partitionen konfiguriert wurde. Ab V5R1 ist auf dem Server unabhängig davon, ob Sie auf Ihrem System logische Partitionen aktiv nutzen, immer eine primäre Partition konfiguriert. Aus diesem Grund müssen Sie jeden aktivierten Prozessor einer bestimmten Standardprimärpartition zuordnen, damit dieser nach der Anforderung genutzt werden kann.

Sie können Funktionen für logische Partitionen mit iSeries Navigator, der grafischen Benutzerschnittstelle von iSeries oder mit Hilfe von SST über die zeichenorientierte Schnittstelle (Green Screen) ausführen. Weitere Informationen finden Sie im Thema Manage logical partitions by using iSeries Navigator, DST, and SST.

So verschieben Sie aktivierte Prozessoren mit SST in eine logische Partition:

1. Geben Sie in einer Befehlszeile STRSST ein, um die Systemservicetools (SST) zu starten. Melden Sie sich bei SST an.

**Hinweis:** Zur Verwendung von SST benötigen Sie eine gültige Benutzer-ID für Serviceprogramme mit der Berechtigung ″Systemkapazität - Verwaltung″. Darüber hinaus benötigen Sie die Berechtigung für logische Partitionen für ″Systempartitionen - Verwaltung″.

- 2. Wählen Sie Option 5 (Work with system partitions) aus, und drücken Sie dann die Eingabetaste.
- 3. Wählen Sie Option 3 (Work with partition configuration) aus, und drücken Sie wieder die Eingabetaste.
- 4. Geben Sie neben PRIMARY die Zahl 2 (Change partition processing resources) ein, und drücken Sie dann die Eingabetaste.
- 5. Geben Sie einen Wert für **New number of processors** ein, und drücken Sie dann die Eingabetaste. Dieser Wert muss mit der Gesamtzahl der aktiven Prozessoren übereinstimmen. **Hinweis:** Wenn eine Konfigurationsfehlernachricht ausgegeben wird, sollten Sie die weiterführenden Informationen im Thema Logical partition error messages and reports lesen.
- 6. Drücken Sie die Eingabetaste, um die Änderung zu bestätigen.
- 7. Beenden Sie SST.
- <span id="page-24-0"></span>Hinweise: • >> Wenn die temporären Kapazitäten für die Zurückforderung durch den Server bereitgestellt werden, bevor der Anforderungszeitraum abläuft, verfällt die Anforderung und wird aus der Anzeige **Work With On/Off Capacity on Demand** entfernt. Entfernen Sie die temporär aktivierten Prozessoren aus der Konfiguration der logischen Partition, so dass diese vom Server zurückgefordert werden können.
	- v Wenn die temporären Kapazitäten erst nach Ablauf des Anforderungszeitraums für die Zurückforderung durch den Server bereitgestellt werden, verfällt die Anforderung ebenfalls und wird aus der Anzeige **Work With On/Off Capacity on Demand** entfernt. Die temporären Kapazitäten, die noch immer einer Partition zugeordnet sind, werden vom Server jedoch als nicht zurückgegeben interpretiert. Diese nicht zurückgegebenen Prozessortage werden Ihnen zum gleichen Gebührensatz berechnet wie angeforderte Prozessortage.

## **On/Off Capacity on Demand verwalten**

Zur Nutzung der temporären Kapazitäten ist nur ein minimaler täglicher Verwaltungsaufwand erforderlich. Allerdings können die folgenden Verwaltungsaufgaben ausgeführt werden:

### **[Aktivierungsstatus](rzatqonoffcodmanagedisplay.htm) des Prozessors anzeigen**

In diesem Thema finden Sie Anweisungen dazu, wie Sie Informationen zu der Anzahl der inaktiven Prozessoren anzeigen können, die auf Ihrem Server aktiviert wurden.

#### **Protokoll der [Anforderungen](rzatqonoffcodmanagelog.htm) für temporäre Kapazitäten anzeigen**

In diesem Thema finden Sie Anweisungen dazu, wie Sie Informationen zu den Anforderungen für temporäre Kapazitäten einschließlich der Zeitmarken und Aktivitätsdetails in einem Systemprotokoll anzeigen können.

### **Anforderung für temporäre Kapazitäten vor Ablauf des [Gültigkeitszeitraums](rzatqonoffcodmanagestoprequest.htm) stoppen**

Sie können eine bestimmte Anforderung für temporäre Kapazitäten vor dem Ablauf ihres Gültigkeitszeitraums stoppen. Führen Sie die hier beschriebenen Schritte aus, um eine Anforderung für temporäre Kapazitäten zu einem beliebigen Zeitpunkt innerhalb des Anforderungszeitraums zu stoppen. On/Off Capacity on Demand (On/Off CoD) bleibt auf Ihrem Server weiterhin aktiviert, die Anforderung für temporäre Kapazitäten wird jedoch gestoppt.

### **On/Off [Capacity](rzatqonoffcodmanageterminate.htm) on Demand beenden**

In diesem Thema finden Sie Informationen zur Beendigung der Nutzung von On/Off Capacity on Demand (On/Off CoD) auf Ihrem Server. Zum Inaktivieren von On/Off CoD müssen Sie auf dem Server den On/Off CoD Termination Code eingeben.

### **On/Off CoD-Aktivierungsstatus des Prozessors anzeigen**

So können Sie Informationen zur Anzahl der inaktiven Prozessoren anzeigen, die auf Ihrem Server aktiviert wurden:

- 1. Geben Sie an der Konsole in einer Befehlszeile STRSST ein, um die Systemservicetools (SST) zu starten. Melden Sie sich bei SST an. **Hinweis:** Zur Verwendung von SST benötigen Sie eine gültige Benutzer-ID für Serviceprogramme mit der Berechtigung **Systemkapazität - Verwaltung**.
- 2. Wählen Sie Option 6 (Work with system capacity) aus.
- 3. Wählen Sie Option 4 (Work with On/Off Capacity on Demand) aus.

### **Protokoll der Anforderungen für temporäre Kapazitäten anzeigen**

Das Systemprotokoll für temporäre Systemkapazitäten zeigt Anforderungen für temporäre Kapazitäten einschließlich einer Zeitmarke und der Aktivitätsdetails an.

So zeigen Sie ein Protokoll der Anforderungen für temporäre Kapazitäten auf dem Server an:

1. Geben Sie in einer Befehlszeile STRSST ein, um die Systemservicetools (SST) zu starten. Melden Sie sich bei SST an.

**Hinweis:** Zur Verwendung von SST benötigen Sie eine gültige Benutzer-ID für Serviceprogramme mit der Berechtigung ″Systemkapazität - Verwaltung″ oder ″Systemkapazität - Operationen″.

- 2. Wählen Sie Option 6 (Work with system capacity) aus, und drücken Sie dann die Eingabetaste.
- 3. Drücken Sie die Taste F10, um das Systemprotokoll anzuzeigen.

### **Anforderung für temporäre Kapazitäten vor Ablauf des Gültigkeitszeitraums stoppen**

Sie können eine Anforderung für temporäre Kapazitäten zu jedem beliebigen Zeitpunkt während des Anforderungszeitraums stoppen.

Beispiel: Sie haben die temporäre Aktivierung eines inaktiven Prozessors für die Dauer von 14 Tagen angefordert. Nach Ablauf von sieben Tagen stellen Sie fest, dass Sie den temporär aktivierten Prozessor für die restlichen sieben Tage des Anforderungszeitraums nicht mehr benötigen. Sie können die Anforderung stoppen und somit verhindern, dass Ihnen die verbleibenden, nicht genutzten 24-Stunden-Perioden in Rechnung gestellt werden.

So können Sie eine aktive Anforderung für temporäre Kapazitäten stoppen, bevor sie abläuft:

1. Verschieben Sie die temporär aktivierten Prozessoren von den logischen Partitionen, denen sie zugeordnet sind, damit der Server sie wieder zurückfordern kann. Sie können Funktionen für logische Partitionen mit iSeries Navigator, der grafischen Benutzerschnittstelle von iSeries oder mit Hilfe von SST über die zeichenorientierte Schnittstelle (Green Screen) ausführen. Weitere Informationen finden Sie im Thema Manage logical partitions by using iSeries Navigator, DST, and SST.

**Hin-**Wenn die Zuordnung der temporär aktivierten Prozessoren zu den jeweiligen Partitionen nach Beendigung der **weis:** Nutzung nicht aufgehoben wird, dann läuft die Berechnung nicht zurückgegebener Prozessortage auf dem Server weiter. Diese werden Ihnen dann am Ende des Quartals berechnet. Der Server zeigt möglicherweise auch den Systemreferenzcode (SRC) A6004730 an.

- 2. Geben Sie in einer Befehlszeile STRSST ein, um die Systemservicetools (SST) zu starten. Melden Sie sich bei SST an. **Hinweis:** Zur Verwendung von SST benötigen Sie eine gültige Benutzer-ID für Serviceprogramme mit der Berechtigung ″Systemkapazität - Verwaltung″ oder ″Systemkapazität - Operationen″.
- 3. Wählen Sie Option 6 (Work with system capacity) aus.
- 4. Wählen Sie Option 4 (Work with On/Off Capacity on Demand) aus.
- 5. Wählen Sie Option 2 aus, um die Anforderung zu stoppen und die Änderung zu bestätigen.
- 6. Nach erfolgreicher Ausführung der Stoppanforderung wird vom System eine entsprechende Nachricht ausgegeben.

**Wichtig:** Die folgenden Aktionen sollten nicht in schneller Abfolge ausgeführt werden:

- 1. Starten einer Anforderung für temporäre Kapazitäten.
- 2. Stoppen einer Anforderung für temporäre Kapazitäten.
- 3. Starten einer neuen Anforderung für temporäre Kapazitäten und Ändern der LPAR-Konfiguration.

Die Kombination dieser Aktionen kann zur Ausgabe des SRC A6004730 und dazu führen, dass dem System nicht zurückgegebene Prozessortage in Rechnung gestellt werden. Um dies zu vermeiden, müssen Sie nach dem Stoppen einer Anforderung für temporäre Kapazitäten mindestens 15 Minuten warten, bevor eine neue Anforderung gestartet wird.

### **On/Off Capacity on Demand beenden**

Um die Nutzung von On/Off Capacity on Demand (On/Off CoD) auf Ihrem Server zu beenden, damit sie künftig nicht mehr aktiviert ist, müssen Sie einen On/Off CoD Termination Code anfordern und diesen auf Ihrem Server eingeben. Sie erhalten diesen Termination Code, indem Sie eine entsprechende Anforderung an den CoD-Administrator senden, den Sie unter der folgenden E-Mail-Adresse erreichen: cod@us.ibm.com.

<span id="page-26-0"></span>So inaktivieren Sie die künftige Nutzung temporärer Kapazitäten auf Ihrem Server, nachdem Sie einen Termination Code abgerufen haben:

1. Geben Sie an der Konsole in einer Befehlszeile STRSST ein, um die Systemservicetools (SST) zu starten. Melden Sie sich bei SST an.

**Hinweis:** Zur Verwendung von SST benötigen Sie eine gültige Benutzer-ID für Serviceprogramme mit der Berechtigung **Systemkapazität - Verwaltung**.

- 2. Wählen Sie Option 6 (Work with system capacity) aus.
- 3. Wählen Sie Option 3 (Enable On/Off Capacity on Demand) aus.
- 4. Geben Sie den On/Off CoD Termination Code ein, und drücken Sie dann die Eingabetaste.

**Hinweis:** Obwohl Sie soeben einen Termination und keinen Enablement Code eingegeben haben, muss dieser Termination Code im Feld für den **On/Off CoD Enablement Code** eingegeben werden. Der Termination Code wird nicht akzeptiert, wenn bereits eine andere On/Off CoD-Anforderung aktiv ist oder wenn nicht zurückgegebene Prozessoren auf dem System festgestellt wurden.

- 5. Drücken Sie die Eingabetaste, um die Operation zu bestätigen.
- 6. Verlassen Sie die Anzeige ″Work with System Capacity″.
- 7. Beenden Sie SST.

## **iSeries für Capacity BackUp**

> Das iSeries für Capacity BackUp-Angebot wurde für Firmen entwickelt, die einen Server für die Wiederherstellung nach einem Katastrophenfall benötigen, der an einem anderen Standort eingerichtet ist. Mit den Funktionen von iSeries On/Off Capacity on Demand (On/Off CoD) bietet das iSeries für Capacity BackUp-Angebot Ihnen eine Gruppe aktiver Prozessoren. Diese Gruppe umfasst nur eine Mindestanzahl von Prozessoren, mit denen alle anfallenden Workloads verarbeitet werden können. Darüber hinaus steht Ihnen eine große Anzahl inaktiver Prozessoren zur Verfügung, die im Falle einer Katastrophe gebührenfrei genutzt werden können. Für den iSeries Capacity BackUp-Server muss eine spezielle Ergänzung zum Kundenvertrag für On/Off Capacity on Demand (On/Off CoD) unterzeichnet werden. Weitere Informationen zu On/Off CoD finden Sie im Thema zu On/Off [Capacity](rzatqonoffcodparent.htm) on Demand.

Ein weiterer Vorteil von On/Off Capacity on Demand besteht in der Verfügbarkeit von Bonus-Prozessortagen. Jedes iSeries für Capacity BackUp-Angebot umfasst eine bestimmte Anzahl gebührenfreier Bonus-Prozessortage, die zum Testen des Systemverhaltens im Katastrophenfall genutzt werden können.

Weitere Informationen zum Capacity BackUp-Angebot finden Sie auf der Website von iSeries for [Capacity](http://www.ibm.com/servers/eserver/iseries/hardware/is4cbu/)

[BackUp](http://www.ibm.com/servers/eserver/iseries/hardware/is4cbu/) **25** 

Die folgenden Themen enthalten die Informationen, die Sie benötigen, um das iSeries für Capacity Back-Up-Angebot zu nutzen.

#### **Verfügbare [Prozessoren](rzatqcodbackupproc.htm) für iSeries für Capacity BackUp**

In diesem Thema wird die Anzahl der aktiven und inaktiven Prozessoren aufgelistet, die für die verschiedenen Servermodelle verfügbar sind.

#### **[Softwarelizenzierung](rzatqcodbackuplic.htm) auf dem iSeries Capacity BackUp-Server**

In diesem Thema werden die Besonderheiten bei der Softwarelizenzierung erläutert, die bei einem iSeries Capacity BackUp-Server berücksichtigt werden müssen.

## <span id="page-27-0"></span>**Verfügbare Prozessoren für iSeries für Capacity BackUp**

Das iSeries für Capacity BackUp-Angebot wurde für Firmen entwickelt, die einen Server für die Wiederherstellung nach einem Katastrophenfall benötigen, der an einem anderen Standort eingerichtet ist. Mit den Funktionen von iSeries On/Off [Capacity](rzatqonoffcodparent.htm) on Demand (On/Off CoD) bietet das iSeries für Capacity BackUp-Angebot Ihnen eine Gruppe aktiver Prozessoren. Diese Gruppe umfasst nur eine Mindestanzahl von Prozessoren, mit denen alle anfallenden Workloads verarbeitet werden können. Darüber hinaus steht Ihnen eine große Anzahl inaktiver Prozessoren zur Verfügung, die im Falle einer Katastrophe gebührenfrei genutzt werden können.

Mit dem Enablement Code für On/Off CoD kann der Server die Anzahl der Prozessortage, die als temporäre Kapazitäten angefordert werden können, auf der Basis eines zuvor definierten Grenzwertes festlegen. Während der gesamten Lebensdauer des Servers können temporäre Kapazitäten angefordert werden, solange die Summe der angeforderten Tage diesen Wert nicht übersteigt.

Wenn der Grenzwert erreicht wird, muss ein neues Enablement Feature für On/Off CoD bestellt und ein neuer Enablement Code am Server eingegeben werden. Bei der Eingabe eines neuen Enablement Codes wird der Grenzwert für die Anzahl der Prozessortage, die als temporäre Kapazitäten angefordert werden können, immer zurückgesetzt. Dieser Vorgang wird solange durchgeführt, bis der für die verfügbaren Prozessortage definierte Grenzwert erreicht ist. Wenn momentan eine On/Off Capacity on Demand-Anforderung aktiv ist oder noch nicht zurückgegebene Prozessoren festgestellt wurden, kann kein neuer Enablement Code eingegeben werden.

In der folgenden Tabelle sind die iSeries Capacity BackUp-Servermodelle, die zugehörigen Prozessorfeature-Codes sowie die maximal zulässige Anzahl von Prozessortagen aufgelistet, die als temporäre Kapazitäten angefordert werden können.

Außerdem finden Sie in dieser Tabelle Angaben zu den iSeries-Servermodellen und Prozessorfeatures, für die inaktive Prozessoren angeboten werden, die mit dem iSeries für Capacity BackUp-Angebot temporär aktiviert werden können:

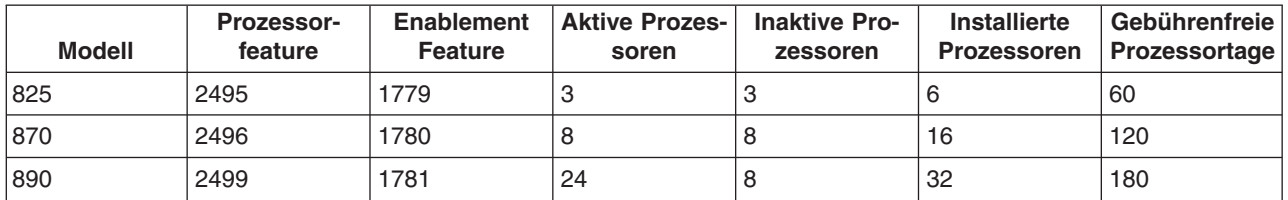

## $\overline{\mathcal{R}}$

## **Softwarelizenzierung auf dem iSeries Capacity BackUp-Server**

Die OS/400-Lizenzierung gehört zum Lieferumfang der Startprozessoren für den iSeries Capacity BackUp-Server und ist deswegen für die Nutzung temporärer Kapazitäten nicht erforderlich. Auf den iSeries Capacity BackUp-Servern muss für die benötigten IBM Softwareprodukte keine Lizenzierung durchgeführt werden. Die Lizenzierung von Softwareprodukten anderer Anbieter richtet sich nach der Prozessorgruppe oder basiert auf einer vorbehaltlichen Nutzungslizenzierung, die vom Softwarelieferanten explizit bereitgestellt wird.

Weitere Informationen zum iSeries Capacity BackUp-Server finden Sie auf der Website von [iSeries](http://www-1.ibm.com/servers/eserver/iseries/hardware/is4cbu/) for

[Capacity](http://www-1.ibm.com/servers/eserver/iseries/hardware/is4cbu/) BackUp  $\rightarrow$ .

## <span id="page-28-0"></span>**Referenzinformationen zu Capacity on Demand**

Nachfolgend finden Sie eine Liste der iSeries-Handbücher (im PDF-Format), Websites und Information Center-Themen, die sich auf das Thema ″Capacity on Demand″ beziehen. Die PDF-Dateien können angezeigt oder ausgedruckt werden.

### **Handbücher**

v **Performance Tools for iSeries**

Dieses Handbuch enthält Informationen, die der Programmierer zum Erfassen von Daten zur System-, Job- oder Programmleistung benötigt. Darüber hinaus finden Sie hier Tipps zum Drucken und Analysieren von Leistungsdaten, mit deren Hilfe Sie eventuell vorhandene Problembereiche lokalisieren und korrigieren können, sowie Angaben zu den Manager- und Agent-Features.

#### **Websites**

v **[Performance](http://www.ibm.com/servers/eserver/iseries/perfmgmt/resource.htm) Management for IBM eServer iSeries**

(www.ibm.com/servers/eserver/iseries/perfmgmt/resource.htm) Diese Referenz bietet hochspezifische technische Informationen zur Serverleistung, die zur Durchführung von Benchmarking-Tests, zur Kapazitätsplanung sowie zur Planung der Serverleistung verwendet werden können.

v **iSeries [Capacity](http://www.ibm.com/servers/eserver/iseries/ondemand/cod/) on Demand**

(www.ibm.com/servers/eserver/iseries/ondemand/cod/) Diese Referenz bietet Informationen zu Capacity on Demand einschließlich bestimmter Marketing-

präsentationen, Planungsleitfäden und Links, unter denen Sie die angeforderten Aktivierungs- und Enablement Codes abrufen können.

v **iSeries for [Capacity](http://www.ibm.com/servers/eserver/iseries/hardware/is4cbu/) BackUp**

(www.ibm.com/servers/eserver/iseries/hardware/is4cbu/)

Diese Referenz bietet Informationen zum iSeries für Capacity BackUp-Angebot. Hierbei handelt es sich um eines der IBM Business-Continuity-Angebote für iSeries-Server. Das iSeries für Capacity BackUp-Angebot eignet sich für Unternehmen, die Maschinen für die Wiederherstellung nach einem Katastrophenfall benötigen, die an einem anderen Standort installiert sind.

### **Weitere Informationen**

- Thema Logical partitions
- Thema Leistung
- Thema Sicherung und Wiederherstellung
- Thema Extreme Support

### **PDF-Dateien speichern**

So können Sie eine PDF-Datei zum Anzeigen oder Ausdrucken auf Ihrer Workstation speichern:

- 1. Klicken Sie im Browser mit der rechten Maustaste auf die PDF-Datei (klicken Sie mit der rechten Maustaste auf den obigen Link).
- 2. Klicken Sie bei Verwendung des Internet Explorers auf die Option **Speichern unter...**. Klicken Sie bei Verwendung von Netscape Communicator auf **Link speichern unter**.
- 3. Navigieren Sie zu dem Verzeichnis, in dem die PDF-Datei gespeichert werden soll.
- 4. Klicken Sie auf **Speichern**.

### **Adobe Acrobat Reader herunterladen**

Zum Anzeigen oder Drucken der PDF-Dateien benötigen Sie das Programm Adobe Acrobat Reader. Sie können eine Kopie dieses Programms von der [Adobe-Website](http://www.adobe.com/products/acrobat/readstep.html)

(www.adobe.com/products/acrobat/readstep.html) > herunterladen.

# <span id="page-30-0"></span>**Anhang. Bemerkungen**

Die vorliegenden Informationen wurden für Produkte und Services entwickelt, die auf dem deutschen Markt angeboten werden.

Möglicherweise bietet IBM die in dieser Dokumentation beschriebenen Produkte, Services oder Funktionen in anderen Ländern nicht an. Informationen über die gegenwärtig im jeweiligen Land verfügbaren Produkte und Services sind beim IBM Ansprechpartner erhältlich. Hinweise auf IBM Lizenzprogramme oder andere IBM Produkte bedeuten nicht, dass nur Programme, Produkte oder Services von IBM verwendet werden können. An Stelle der IBM Produkte, Programme oder Services können auch andere ihnen äquivalente Produkte, Programme oder Services verwendet werden, solange diese keine gewerblichen oder anderen Schutzrechte der IBM verletzen. Die Verantwortung für den Betrieb von Fremdprodukten, Fremdprogrammen und Fremdservices liegt beim Kunden.

Für in diesem Handbuch beschriebene Erzeugnisse und Verfahren kann es IBM Patente oder Patentanmeldungen geben. Mit der Auslieferung dieses Handbuchs ist keine Lizenzierung dieser Patente verbunden. Lizenzanforderungen sind schriftlich an folgende Adresse zu richten (Anfragen an diese Adresse müssen auf Englisch formuliert werden):

IBM Europe Director of Licensing 92066 Paris La Defense Cedex, France

Trotz sorgfältiger Bearbeitung können technische Ungenauigkeiten oder Druckfehler in dieser Veröffentlichung nicht ausgeschlossen werden. Die Angaben in diesem Handbuch werden in regelmäßigen Zeitabständen aktualisiert. Die Änderungen werden in Überarbeitungen oder in Technical News Letters (TNLs) bekannt gegeben. IBM kann ohne weitere Mitteilung jederzeit Verbesserungen und/oder Änderungen an den in dieser Veröffentlichung beschriebenen Produkten und/oder Programmen vornehmen.

Verweise in diesen Informationen auf Websites anderer Anbieter dienen lediglich als Benutzerinformationen und stellen keinerlei Billigung des Inhalts dieser Websites dar. Das über diese Websites verfügbare Material ist nicht Bestandteil des Materials für dieses IBM Produkt. Die Verwendung dieser Websites geschieht auf eigene Verantwortung.

Werden an IBM Informationen eingesandt, können diese beliebig verwendet werden, ohne dass eine Verpflichtung gegenüber dem Einsender entsteht.

Alle in diesem Dokument enthaltenen Leistungsdaten stammen aus einer gesteuerten Umgebung. Die Ergebnisse, die in anderen Betriebsumgebungen erzielt werden, können daher erheblich von den hier erzielten Ergebnissen abweichen. Einige Daten stammen möglicherweise von Systemen, deren Entwicklung noch nicht abgeschlossen ist. Eine Gewährleistung, dass diese Daten auch in allgemein verfügbaren Systemen erzielt werden, kann nicht gegeben werden. Darüber hinaus wurden einige Daten unter Umständen durch Extrapolation berechnet. Die tatsächlichen Ergebnisse können abweichen. Benutzer dieses Dokuments sollten die entsprechenden Daten in ihrer spezifischen Umgebung prüfen.

Alle Informationen zu Produkten anderer Anbieter stammen von den Anbietern der aufgeführten Produkte, deren veröffentlichten Ankündigungen oder anderen allgemein verfügbaren Quellen. IBM hat diese Produkte nicht getestet und kann daher keine Aussagen zu Leistung, Kompatibilität oder anderen Merkmalen machen. Fragen zu den Leistungsmerkmalen von Produkten anderer Anbieter sind an den jeweiligen Anbieter zu richten.

Die oben genannten Erklärungen bezüglich der Produktstrategien und Absichtserklärungen von IBM stellen die gegenwärtige Absicht der IBM dar, unterliegen Änderungen oder können zurückgenommen werden, und repräsentieren nur die Ziele der IBM.

<span id="page-31-0"></span>Alle von IBM angegebenen Preise sind empfohlene Richtpreise und können jederzeit ohne weitere Mitteilung geändert werden. Händlerpreise können u. U. von den hier genannten Preisen abweichen.

Diese Veröffentlichung dient nur zu Planungszwecken. Die in dieser Veröffentlichung enthaltenen Informationen können geändert werden, bevor die beschriebenen Produkte verfügbar sind.

Diese Veröffentlichung enthält Beispiele für Daten und Berichte des alltäglichen Geschäftsablaufes. Sie sollen nur die Funktionen des Lizenzprogrammes illustrieren; sie können Namen von Personen, Firmen, Marken oder Produkten enthalten. Alle diese Namen sind frei erfunden; Ähnlichkeiten mit tatsächlichen Namen und Adressen sind rein zufällig.

Wird dieses Buch als Softcopy (Book) angezeigt, erscheinen keine Fotografien oder Farbabbildungen.

Die hier aufgeführten Zeichnungen und Spezifikationen oder Teile davon dürfen ohne die ausdrückliche schriftliche Genehmigung der IBM nicht vervielfältigt werden.

IBM hat diese Veröffentlichung für den Technische Außendienst zur Wartung oder Reparatur der angegebenen Maschinen vorbereitet. Für eine anderweitige Verwendung übernimmt IBM keine Verantwortung.

Die hier aufgeführten Zeichnungen und Spezifikationen oder Teile davon dürfen ohne die ausdrückliche schriftliche Genehmigung der IBM nicht vervielfältigt werden.

IBM hat diese Veröffentlichung für das Kundenpersonal zum Betrieb und zur Planung der angegebenen Maschinen vorbereitet. Für eine anderweitige Verwendung übernimmt IBM keine Verantwortung.

### **Marken**

Folgende Namen sind in gewissen Ländern (oder Regionen) Marken der International Business Machines Corporation: Electronic Service Agent eServer IBM iSeries

OS/400

Andere Namen von Unternehmen, Produkten oder Services können Marken oder Servicemarken anderer Unternehmen sein.

## **Bedingungen für den Download und das Drucken von Informationen**

Die Berechtigungen zur Nutzung der Veröffentlichungen, die Sie zum Download ausgewählt haben, wird Ihnen auf der Basis der folgenden Bedingungen und abhängig von Ihrem Einverständnis mit diesen Bedingungen gewährt.

**Persönliche Nutzung:** Sie dürfen diese Veröffentlichungen für Ihre persönliche, nicht kommerzielle Nutzung unter der Voraussetzung vervielfältigen, dass alle Eigentumsvermerke erhalten bleiben. Sie dürfen diese Veröffentlichungen oder Teile der Veröffentlichungen ohne ausdrückliche Genehmigung von IBM nicht weitergeben, anzeigen oder abgeleitete Arbeiten davon erstellen.

**Kommerzielle Nutzung:** Sie dürfen diese Veröffentlichungen nur innerhalb Ihres Unternehmens und unter der Voraussetzung, dass alle Eigentumsvermerke erhalten bleiben, vervielfältigen, weitergeben und anzeigen. Sie dürfen diese Veröffentlichungen oder Teile der Veröffentlichungen ohne ausdrückliche Genehmigung von IBM außerhalb Ihres Unternehmens nicht vervielfältigen, weitergeben, anzeigen oder abgeleitete Arbeiten davon erstellen.

Abgesehen von den hier gewährten Berechtigungen erhalten Sie keine weiteren Berechtigungen, Lizenzen oder Rechte (veröffentlicht oder stillschweigend) in Bezug auf die Veröffentlichungen oder darin enthaltene Informationen, Daten, Software oder geistiges Eigentum.

IBM behält sich das Recht vor, die in diesem Dokument gewährten Berechtigungen nach eigenem Ermessen zurückzuziehen, wenn sich die Nutzung der Veröffentlichungen für IBM als nachteilig erweist oder wenn die obigen Nutzungsbestimmungen nicht genau befolgt werden.

Sie dürfen diese Informationen nur in Übereinstimmung mit allen anwendbaren Gesetzen und Vorschriften, einschließlich aller US-amerikanischen Exportgesetze und Verordnungen, herunterladen und exportieren. IBM übernimmt keine Gewährleistung für den Inhalt dieser Veröffentlichungen. Die Veröffentlichungen werden ohne Wartung (auf ″as-is″-Basis) und ohne jede Gewährleistung für die Handelsüblichkeit und die Verwendungsfähigkeit für einen bestimmten Zweck zur Verfügung gestellt.

Das gesamte Material ist urheberrechtlich geschützt durch die IBM Corporation.

Durch Herunterladen und Drucken von Veröffentlichungen von dieser Site erklären Sie sich mit diesen Bedingungen einverstanden.

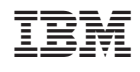